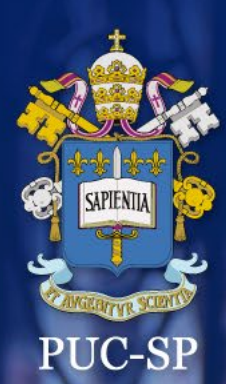

Aluna de Direito

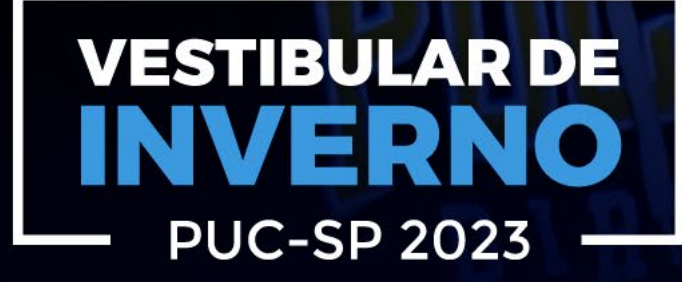

**JIMH** 

# Manual da(o)<br>Candidata(o)

pucsp.br

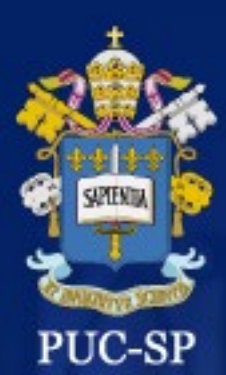

# **Pontifícia Universidade Católica de São Paulo**

**Grão-Chanceler:**  Cardeal Dom Odilo Pedro Scherer Arcebispo Metropolitano de São Paulo

**Reitora:**  Profa. Dra. Maria Amalia Pie Abib Andery

**Vice-Reitora:** Profa. Dra. Angela Brambilla Lessa

**Pró-Reitora de Graduação:**  Profa. Dra. Alexandra Fogli Serpa Geraldini

**Pró-Reitor de Pós-Graduação:**  Prof. Dr. Márcio Alves da Fonseca

**Pró-Reitora de Educação Continuada:**  Profa. Dra. Altair Cadrobbi Pupo

**Pró-Reitora de Cultura e Relações Comunitárias:**  Profa. Dra. Mônica de Melo

**Pró-Reitora de Planejamento e Avaliação Acadêmicos:** Profa. Dra. Márcia Flaire

**Chefe de Gabinete:**  Profa. Dra. Mariangela Belfiore Wanderley

Este **Manual do Candidato** é uma publicação do Núcleo de Vestibulares e Concursos da Fundação São Paulo, em conjunto com a PUC-SP, dirigido a estudantes do Ensino Médio, cursinhos pré-vestibulares, pais e professores.

#### **Elaboração:** Assessoria de Concursos da Reitoria

**Projeto Gráfico:** DTI-NMD **Fotos:** Acervo das instituições participantes, PUC-SP e Nelson Miranda.

## **Núcleo de Vestibulares e Concursos Fundação São Paulo**

Rua da Consolação, 881 – 13º andar – CEP: 01301-000 – São Paulo (SP) – WhatsApp:(11) • 3124-5797 • 3124-5792 • 3124-5694 (WhatsApp não atende ligações)

- nucvest.com.br - vestibular@pucsp.br

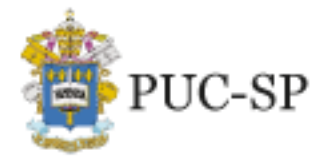

Campi: Marquês de Paranaguá e Monte Alegre

# <span id="page-2-0"></span>**Sobre a PUC-SP**

Estudar na PUC-SP é estar conectada(o) ao mundo. É ter a oportunidade de acessar conteúdo acadêmico de excelência, em constante atualização, participar de ações de interesse público e social, lutar pela democracia, viver a cultura. É ter contato com o mundo do trabalho, com oportunidades de fazer intercâmbio internacional e pesquisa científica desde a graduação. É fazer amizades que duram a vida inteira.

Assim é a PUC-SP, uma Universidade que desde sempre inspira e constrói sua excelência no ensino, na pesquisa e na extensão. Seja bem-vinda, seja bem-vindo para construir essa história conosco! O primeiro passo, participar do processo seletivo 2023, você já deu. Esperamos você nos próximos passos, e eles serão muitos, porque na PUC-SP você tem a chance de viver plenamente a experiência universitária: além de aulas teóricas e práticas, ministradas por um corpo docente experiente, composto por mais de 80% de mestres e doutores, é possível participar de diversas outras atividades acadêmicas nacionais e internacionais, projetos, eventos culturais e ações sociais, em todos os *campi*.

A riqueza desse percurso vai se consolidando na construção de seu perfil profissional, pois nossos egressos se diferenciam por sua capacidade técnica, criatividade, leitura crítica do mundo e do contexto profissional em que atuam. Esse conjunto de características tem permitido à Universidade ocupar classificações/posições de destaque em diferentes *rankings* e figurar entre as melhores universidades do mundo, apontada como a segunda melhor do país e a primeira do estado de São Paulo entre as instituições privadas.

Estar na PUC-SP é também integrar uma comunidade que, historicamente, luta por um país melhor, menos desigual e mais democrático.

Juntas e juntos vamos mais longe, formando quadros de excelência para o país.

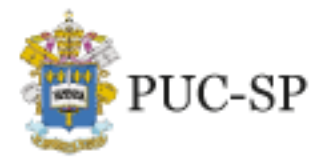

Campi: Marquês de Paranaguá e Monte Alegre

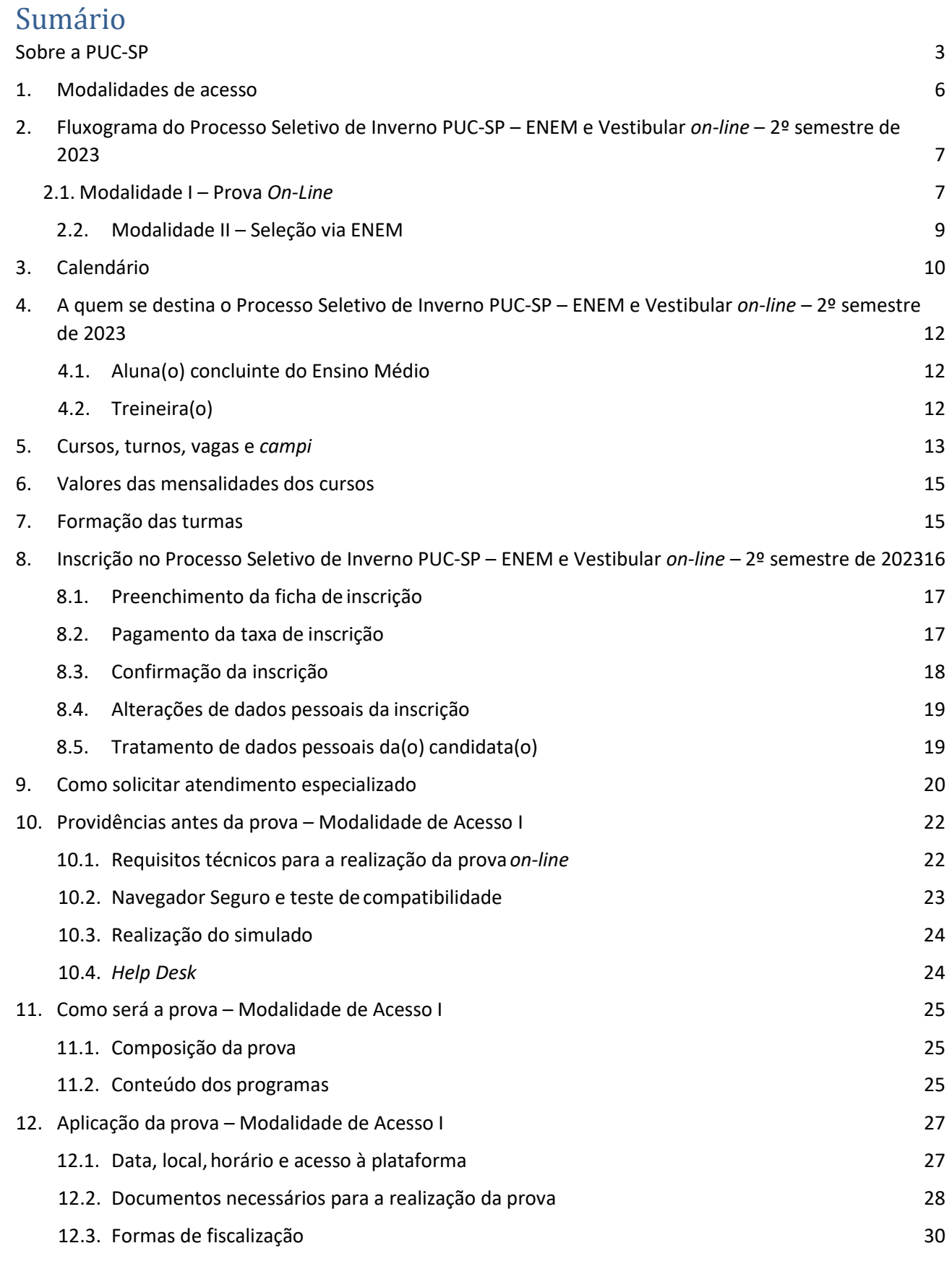

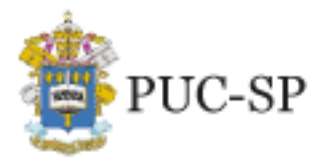

Campi: Marquês de Paranaguá e Monte Alegre

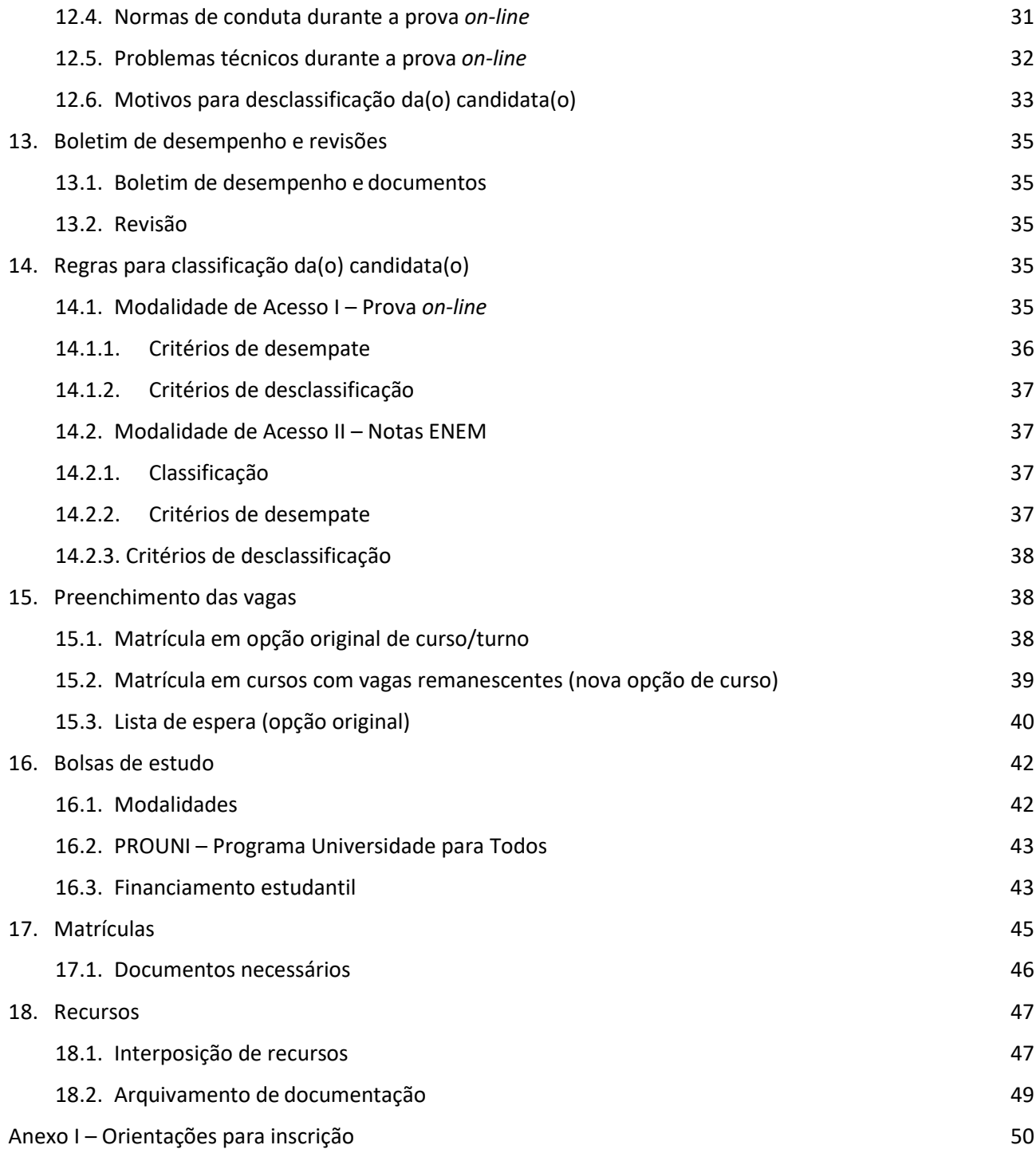

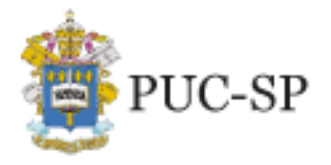

Campi: Marquês de Paranaguá e Monte Alegre

# <span id="page-5-0"></span>**1. Modalidades de acesso**

O ingresso nos cursos oferecidos pela Universidade, elencados no item 5, ocorrerá de acordo com as seguintes modalidades:

**Modalidade I –** Seleção por prova *on-line*. Redação e Provas de Linguagens, Códigos e suas Tecnologias; Ciências Humanas e suas Tecnologias; Ciências da Natureza e suas Tecnologias; e Matemática e suas Tecnologias, conforme estabelecido no item 11.1 deste Edital.

**Modalidade II** – Seleção pela nota do Exame Nacional do Ensino Médio (Enem). Nesse caso, o instrumento para a seleção é o resultado obtido pela(o) candidata(o) no Enem, nas edições entre 2017 e 2022, desde que a média obtida tenha sido igual ou superior a 450 (quatrocentos e cinquenta) pontos.

A(O) candidata(o) poderá optar por participar do Processo Seletivo referente às duas modalidades supramencionadas, conforme itens 8.1 e 8.2 deste Manual, porém será classificada(o) somente na modalidade em que obtiver a melhor colocação.

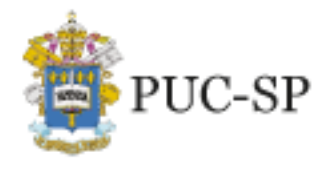

PROCESSO SELETIVO DE INVERNO ENEM e VESTIBULAR ON-LINE · 2° SEMESTRE DE 2023

Campi: Marquês de Paranaguá e Monte Alegre

# <span id="page-6-0"></span>**2. Fluxograma do Processo Seletivo de Inverno PUC-SP – ENEM e Vestibular** *on-line* **– 2º semestre de 2023**

# <span id="page-6-1"></span>**2.1. Modalidade I – Prova** *On-Line*

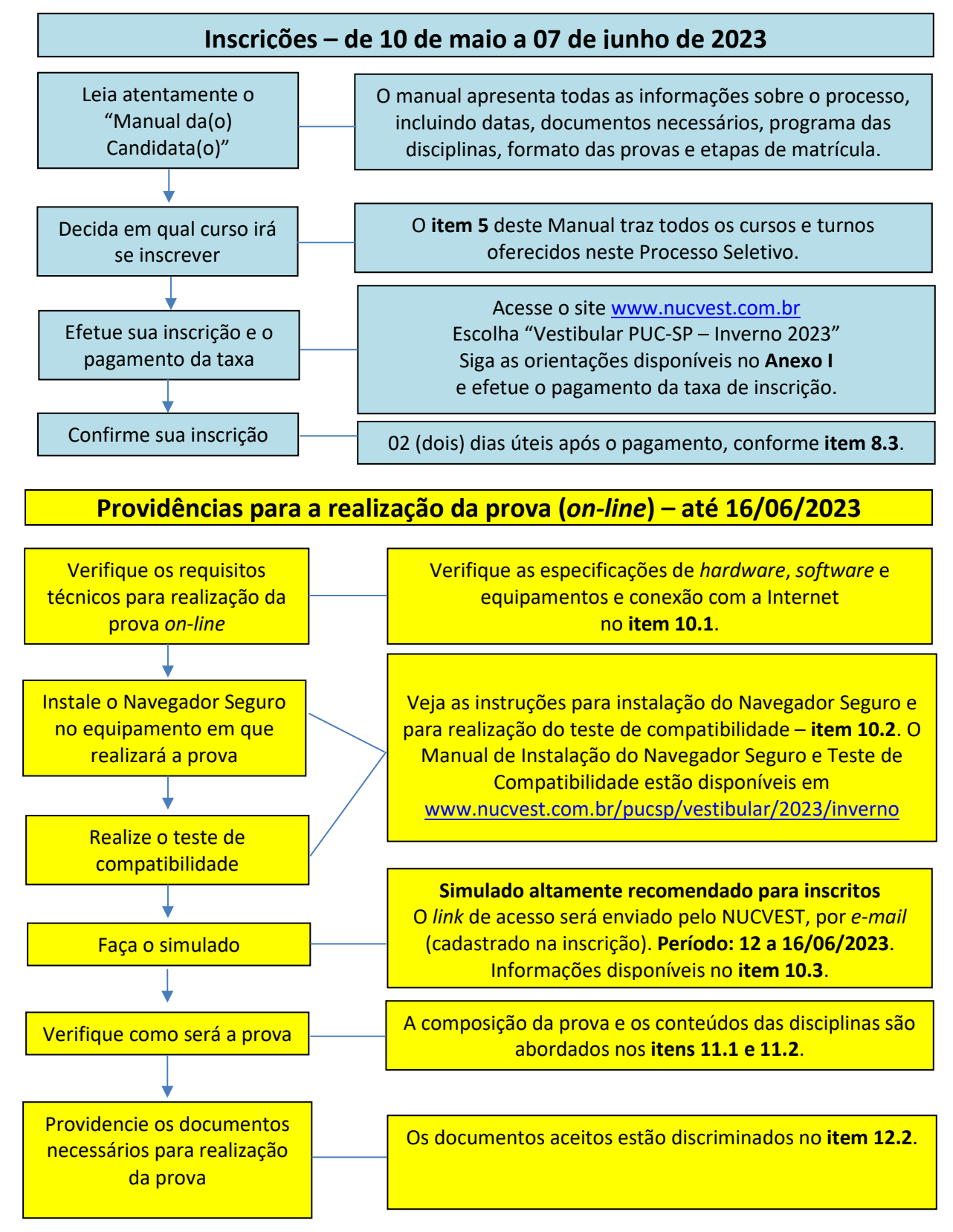

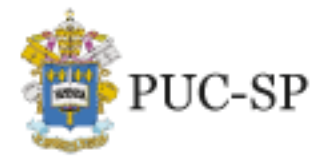

PROCESSO SELETIVO DE INVERNO ENEM e VESTIBULAR ON-LINE · 2° SEMESTRE DE 2023

Campi: Marquês de Paranaguá e Monte Alegre

#### **ATENÇÃO:**

**No dia 15/06/2023**, o NUCVEST (Núcleo de Vestibulares e Concursos) enviará as(aos) candidatas(os), **pelo** *e-mail* **cadastrado na inscrição**, os *links* **para acesso à Plataforma e realização da prova** (1º e 2º blocos). **Verifique seu** *e-mail* **e, se houver necessidade, entre em contato com o** *help desk* **imediatamente. Os contatos estão disponíveis em** [www.nucvest.com.br/pucsp/vestibular/2023](http://www.nucvest.com.br/pucsp/vestibular/202)/inverno

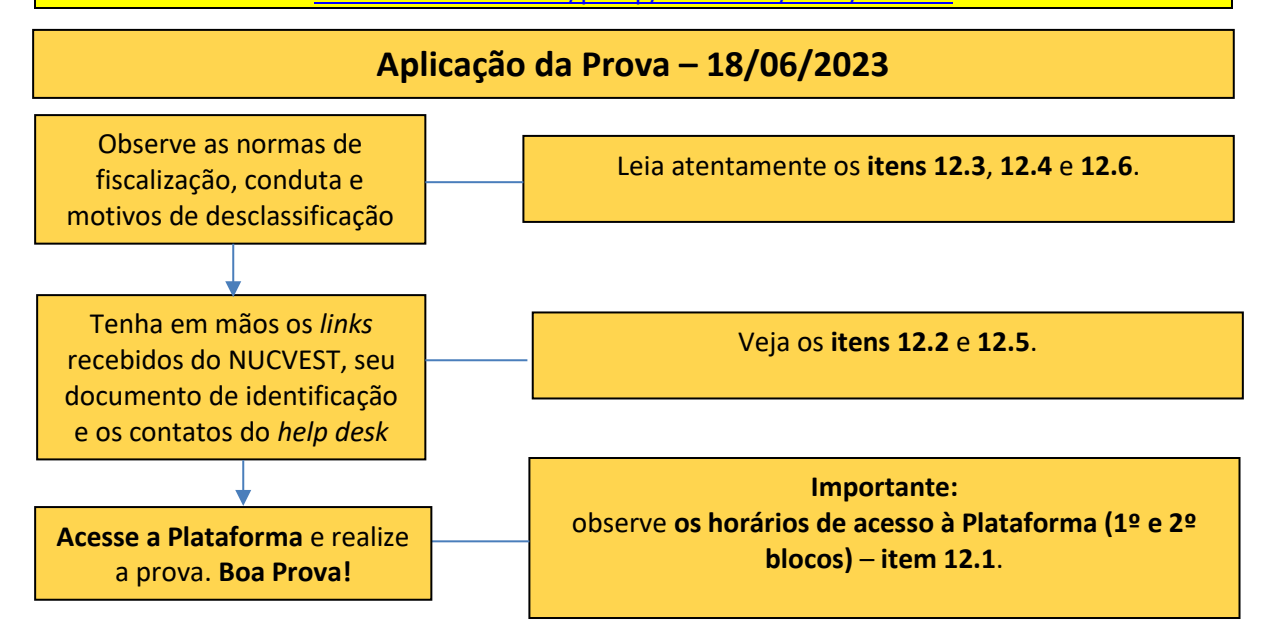

**Desempenho, classificação, chamadas, resultados, lista de espera (opção original), inscrição para vagas remanescentes e matrícula**

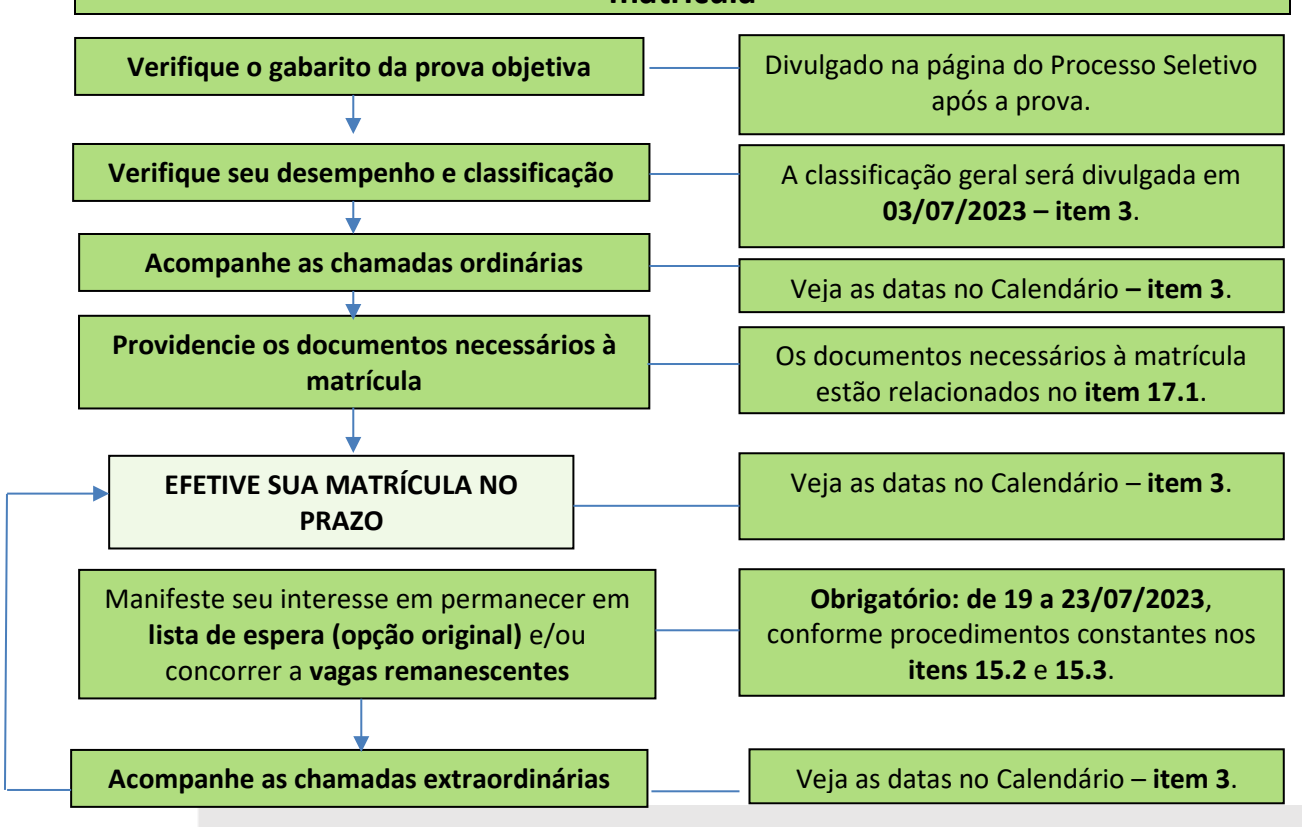

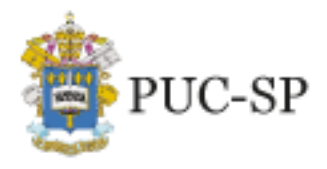

PROCESSO SELETIVO DE INVERNO ENEM e VESTIBULAR ON-LINE · 2° SEMESTRE DE 2023

Campi: Marquês de Paranaguá e Monte Alegre

<span id="page-8-0"></span>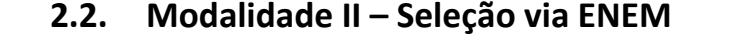

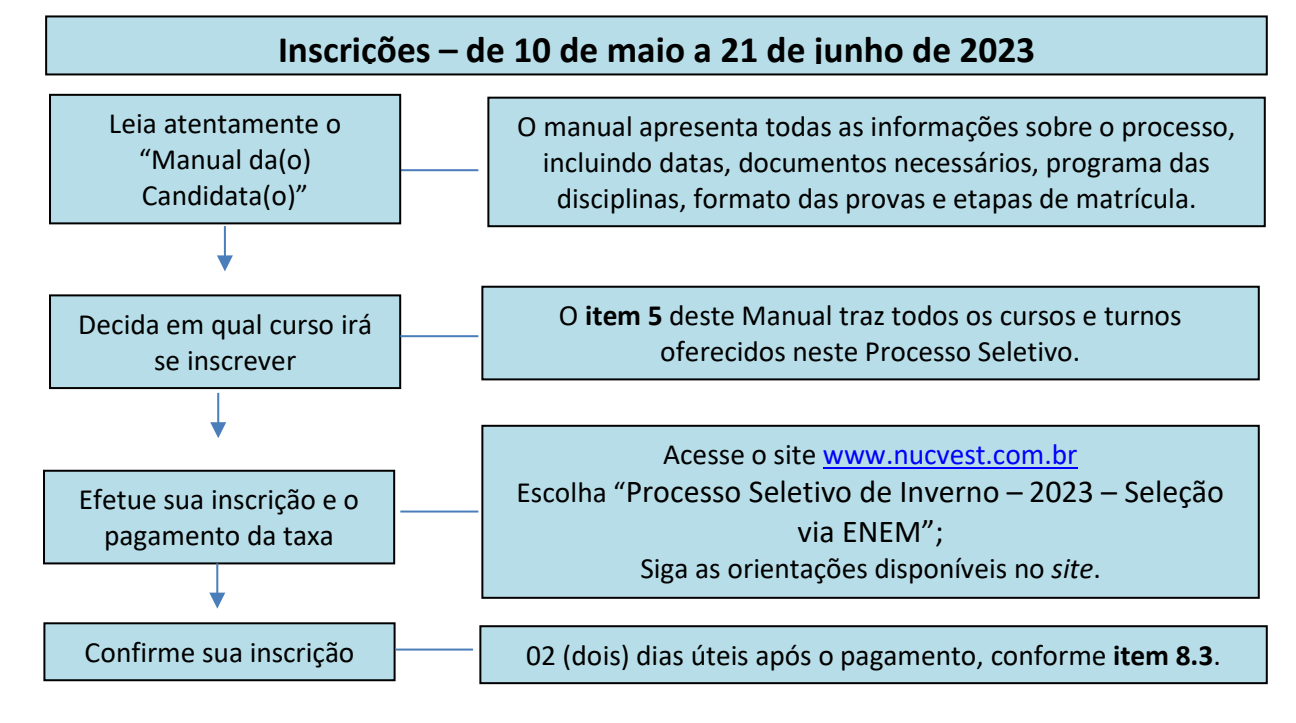

**Desempenho, classificação, chamadas, resultados, lista de espera (opção original), inscrição para vagas remanescentes e matrícula**

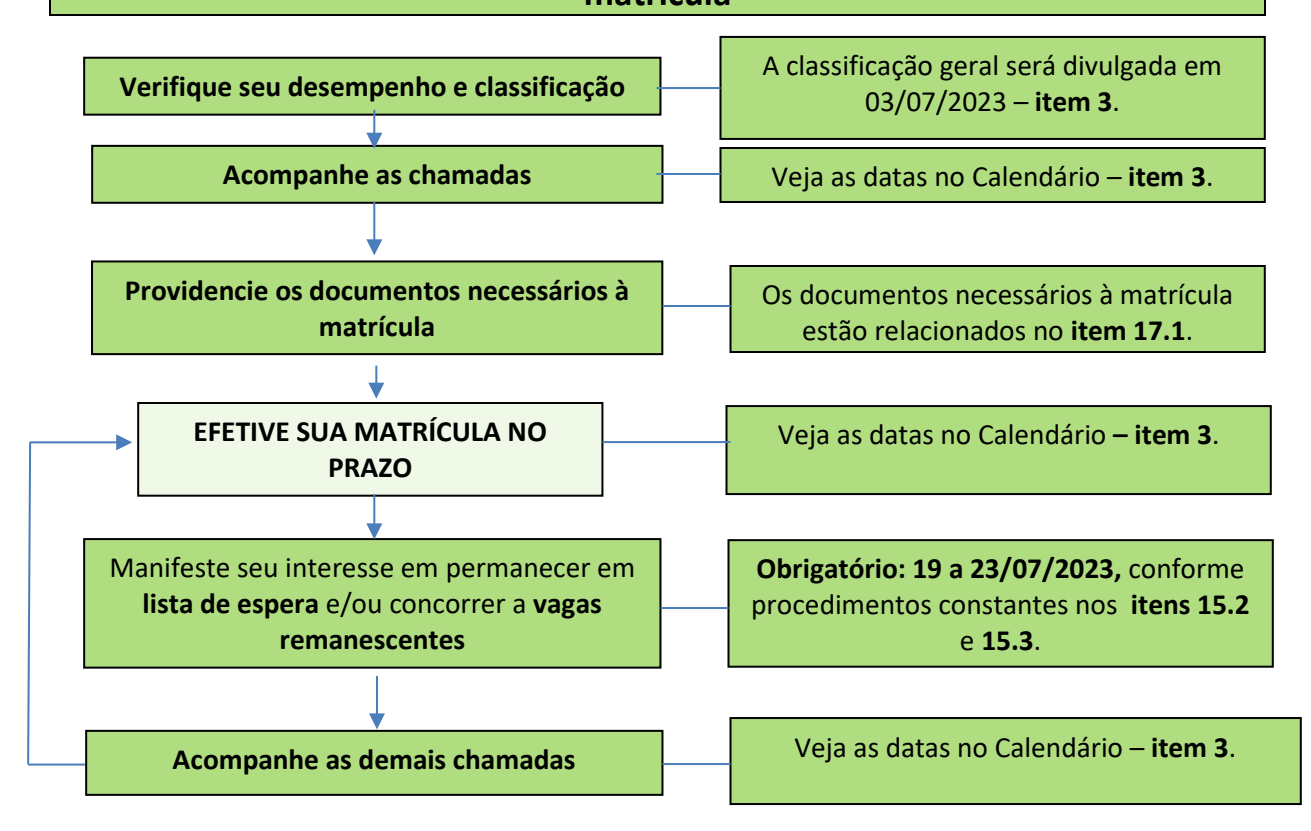

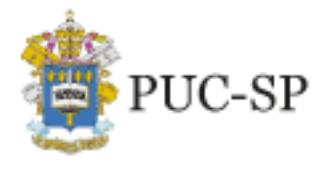

Campi: Marquês de Paranaguá e Monte Alegre

# <span id="page-9-0"></span>**3. Calendário**

As convocações para matrículas serão realizadas em duas etapas: **a 1ª etapa** é composta por três chamadas regulares para 1ª opção de curso/turno e para 2ª opção de turno (apenas para o curso de Direito, que oferece vagas em mais de um turno); **a 2ª etapa** é composta por duas chamadas extraordinárias para preenchimento de vagas ainda não ocupadas em cursos/turnos, conforme itens 15.1 e 15.2.

No quadro a seguir, apresentam-se as datas do **Processo Seletivo de Inverno PUC-SP – ENEM e Vestibular** *on-line* **– 2º semestre de 2023**.

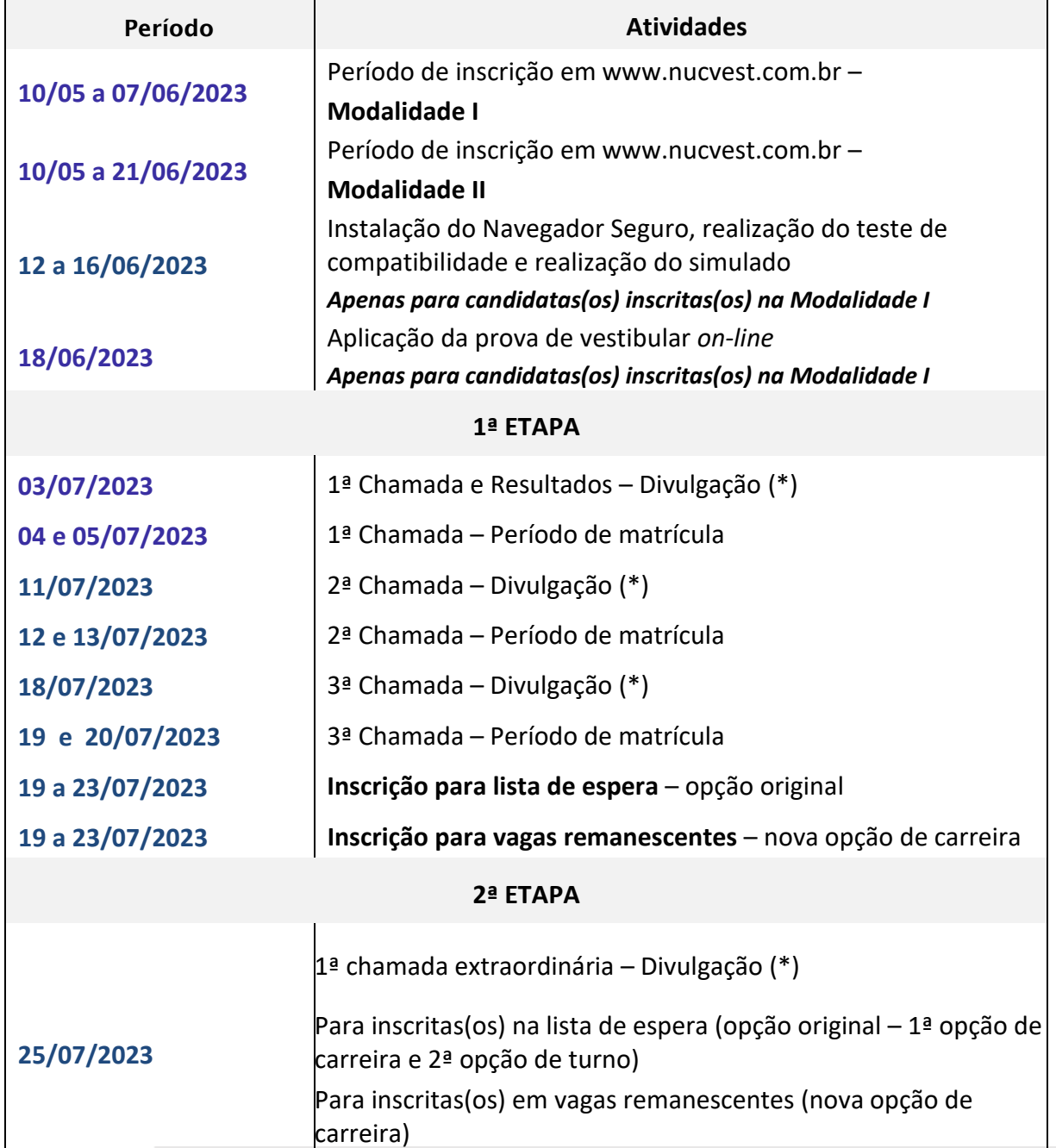

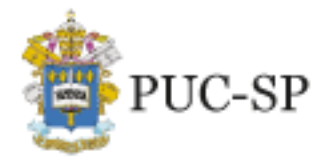

Campi: Marquês de Paranaguá e Monte Alegre

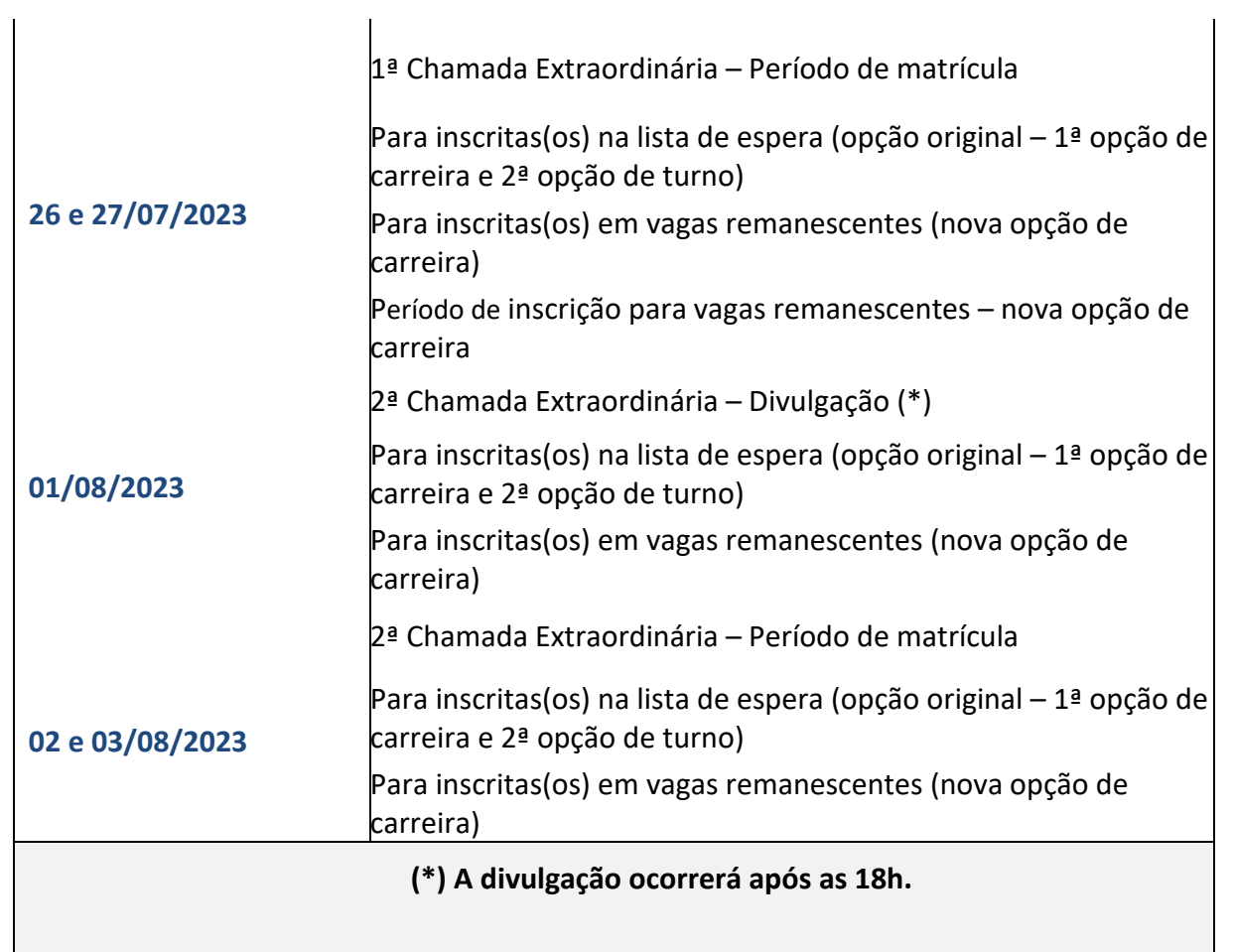

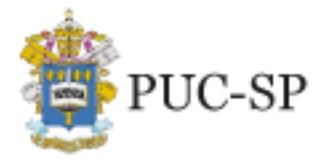

Campi: Marquês de Paranaguá e Monte Alegre

## **ATENÇÃO:**

**OBS. 1:** Encerradas as matrículas da 3ª chamada da 1ª etapa, caso existam vagas remanescentes (vagas em cursos/turnos ainda não ocupadas), o NUCVEST convocará as(os) classificadas(os) no presente Processo Seletivo para, de acordo com a sua classificação, ocupá-las, desde que garantida a frequência mínima exigida pela legislação. Conforme itens 15.2 e 15.3 deste Manual, essas informações serão disponibilizadas na página do processo, na *homepage* do NUCVEST, [www.nucvest.com.br,](http://www.nucvest.com.br/) para inscrição das(os) candidatas(os) classificadas(os) interessadas(os). Estas(es) concorrerão a uma vaga, de acordo com a sua classificação. O NUCVEST não se responsabiliza pela divulgação de listas pela imprensa.

**OBS. 2:** A PUC-SP se reserva ao direito de, em consonância com a sua autonomia didáticocientífica, administrativa e de gestão financeira e patrimonial, abster-se de fazer novas chamadasse mais do que 95% das vagas do curso estiverem preenchidas. A PUC-SP poderá se abster de realizar novas chamadas, caso haja cancelamentos ou não preenchimento de vaga de uma convocação anterior.

# <span id="page-11-0"></span>**4. A quem se destina o Processo Seletivo de Inverno PUC-SP – ENEM e Vestibular** *on-line* **– 2º semestre de 2023**

## **4.1. Aluna(o) concluinte do Ensino Médio**

<span id="page-11-1"></span>O presente Processo Seletivo destina-se a aluna(o) com Ensino Médio completo, que deseje ingressar nos cursos de graduação da PUC-SP.

# <span id="page-11-2"></span>**4.2. Treineira(o)**

Candidata(o) que tem interesse em realizar a prova, mas não concluiu o Ensino Médio. A classificação obtida no Processo Seletivo para ingresso na Instituição não terá eficácia, por isso as(os) inscritas(os) como treineiras(os) não terão direito à vaga nem à matrícula na PUC-SP.

A(O) candidata(o) treineira(o) terá acesso ao Boletim de Desempenho, assim como as(os) demais candidatas(os).

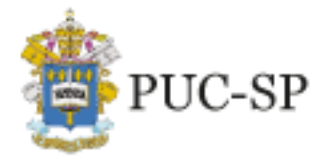

Campi: Marquês de Paranaguá e Monte Alegre

# <span id="page-12-0"></span>**5. Cursos, turnos, vagas e** *campi*

Para este Processo Seletivo de Inverno PUC-SP – ENEM e Vestibular *on-line* – 2º semestre de 2023, a PUC-SP ofertará vagas em 09 (nove) cursos de graduação – Bacharelado, totalizando 390 (trezentas e noventa) vagas. Os cursos são presenciais e ministrados em dois *campi*: Consolação e Monte Alegre.

Os *campi*, cursos, turnos, número de vagas por modalidade, duração, bem como a autorização do MEC para o respectivo funcionamento, são apresentados nos quadros a seguir.

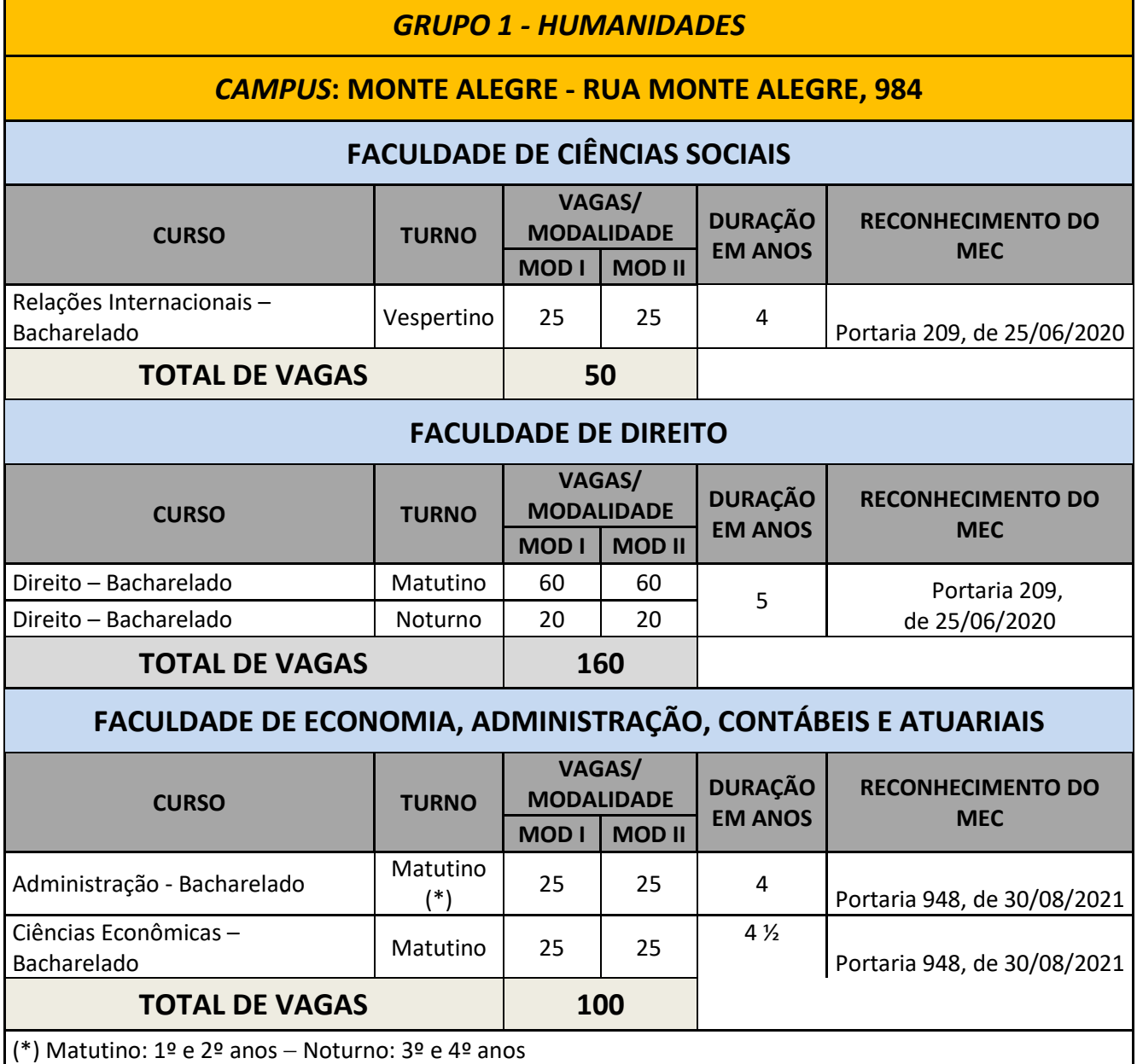

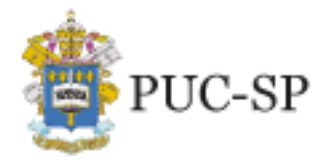

Campi: Marquês de Paranaguá e Monte Alegre

# *GRUPO 1 – HUMANIDADES (cont.)*

# *CAMPUS***: MONTE ALEGRE - RUA MONTE ALEGRE, 984**

# **FACULDADE DE FILOSOFIA, COMUNICAÇÃO, LETRAS E ARTES**

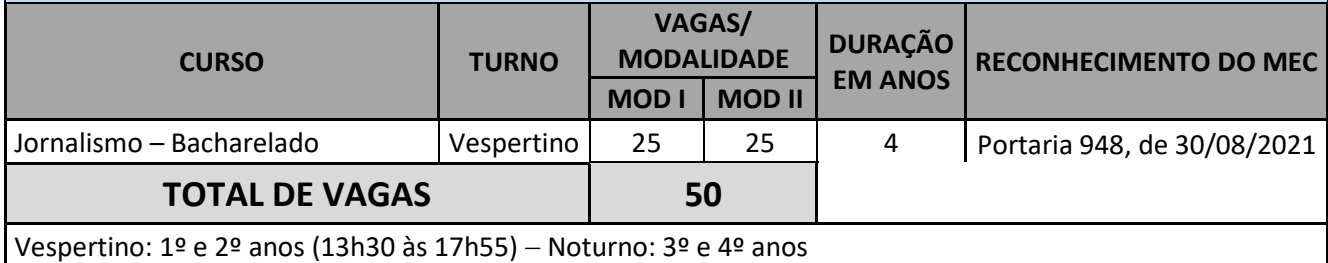

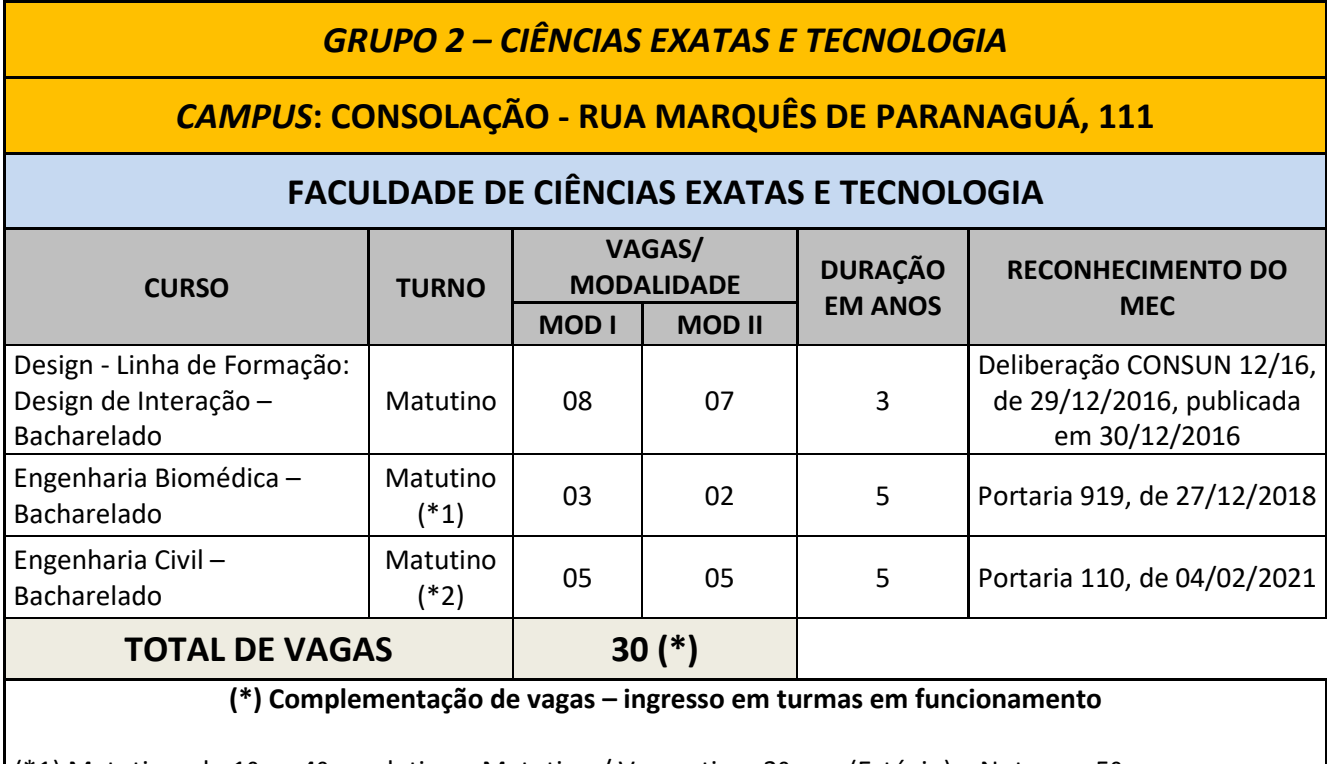

(\*1) Matutino: do 1º ao 4º ano letivo – Matutino / Vespertino: 3º ano (Estágio) – Noturno: 5º ano (\*2) Matutino: 1º e 2º anos – Noturno: do 3º ao 5º ano

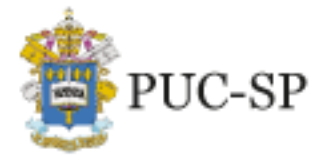

PROCESSO SELETIVO DE INVERNO ENEM e VESTIBULAR ON-LINE · 2º SEMESTRE DE 2023

Campi: Marquês de Paranaguá e Monte Alegre

# <span id="page-14-0"></span>**6. Valores das mensalidades dos cursos**

Os valores das mensalidades para as(os) ingressantes são divulgados no *site* da PUC-SP, nas respectivas páginas dos cursos, disponíveis em [https://www.pucsp.br/graduacao.](https://www.pucsp.br/graduacao)

# <span id="page-14-1"></span>**7. Formação das turmas**

A PUC-SP considera os seguintes parâmetros para a composição das turmas de ingressantes em 2023:

O número mínimo de matriculadas(os) para o funcionamento de turmas corresponderá a 20 (vinte) alunos pagantes, para os cursos ministrados em turno único e 25 (vinte e cinco) alunos pagantes para os cursos ministrados em dois turnos. As turmas que não atingirem o número mínimo de alunos estabelecido neste instrumento não serão viabilizadas, observando-se as seguintes situações:

• **Número insuficiente de inscritas(os)**

Após o encerramento das inscrições do vestibular, nos casos em que o número de inscritas(os) for menor que o mínimo estabelecido para a abertura das turmas, não haverá prova para taisturmas. Nesse caso, duas alternativas são possíveis:

a) a taxa de inscrição será devolvida à(ao) candidata(o);

b) a(o) candidata(o) poderá optar por alterar sua inscrição para outro turno ou curso.

#### • **Número insuficiente de matriculadas(os)**

Caso a prova ocorra com número suficiente de inscritos, a(o) candidata(o) seja aprovada(o) e efetive a matrícula, mas o número de matriculadas(os) não alcance o número mínimo para a viabilização do curso, duas alternativas são possíveis:

a) reopção por outro turno, ou curso oferecido, desde que a classificação geral permita e que haja vagas disponíveis;

b) devolução do valor da taxa de inscrição do vestibular e do pagamento da mensalidade realizado no ato da matrícula.

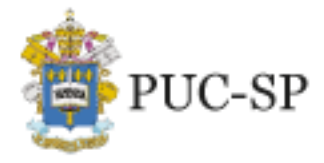

Campi: Marquês de Paranaguá e Monte Alegre

# <span id="page-15-0"></span>**8. Inscrição no Processo Seletivo de Inverno PUC-SP – ENEM e**

# **Vestibular** *on-line* **– 2º semestre de 2023**

**As inscrições para o Processo Seletivo de Inverno PUC-SP – ENEM e Vestibular** *on-line* **– 2º semestre de 2023 estarão abertas de 10 de maio até 07 de junho de 2023 – Modalidade I; e de 10 de maio até 21 de junho de 2023 – Modalidade II – às 23h59, e deverão ser efetuadas, exclusivamente, no** *site* [www.nucvest.com.br.](http://www.nucvest.com.br/)

- A inscrição para este Processo Seletivo prevê **apenas uma opção de curso/turno por modalidade**, portanto, a(o) candidata(o) concorrerá a apenas uma vaga, entre as que são oferecidas na PUC-SP, exceto para o Curso de Direito.
- **Curso de Direito:** a inscrição para o Vestibular prevê **apenas uma opção de curso, porém,** para esse curso, que dispõe de vagas em dois turnos, **é oferecida a possibilidade de escolha de uma 2ª opção, exclusivamente relacionada ao turno**. Nesses casos, a(o) candidata(o) poderá concorrer a duas vagas, sendo uma em cada turno do mesmo curso. Para tanto, deverá escolher como 1ª opção o turno de sua preferência **e, se for o caso, indicar interesse para o outro turno** na ficha de inscrição. Após a conclusão das matrículas das(os) candidatas(os) de 1ª opção, havendo saldo de vagas, serão convocadas(os) as(os) candidatas(os) de 2ª opção de turno, em consonância com o item 15.1 deste Manual.

Uma vez esgotadas(os) as(os) candidatas(os) inscritas(os) nos cursos/turnos, conforme regra supramencionada, se ainda houver vagas não preenchidas, elas serão disponibilizadas como vagas remanescentes, às quais poderão concorrer todas(os) as(os) candidatas(os) classificadas(os) no Processo Seletivo, conforme descrito no item 15.2.

#### **ATENÇÃO CANDIDATA(O)**

I. A inscrição para o **Processo Seletivo de Inverno PUC-SP – ENEM e Vestibular** *online* **– 2º semestre de 2023** prevê **apenas uma opção de curso**. A(O) candidata(o) inscrita(o) concorrerá a apenas uma vaga, nos cursos ministrados em um único turno, entre todas as oferecidas pela Universidade. Para o curso de Direito, oferecido em dois turnos - elencados no item  $5 - a(0)$  candidata(o) poderá concorrer a duas vagas, uma em cada turno do mesmo curso. Para tanto, deverá

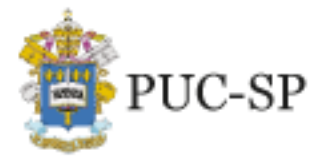

Campi: Marquês de Paranaguá e Monte Alegre

escolher como 1ª opção o turno de sua preferência e, se houver interesse, deverá indicar, no ato da inscrição, como 2ª opção o outro turno, sendo certo que poderá ocupar efetivamente apenas 01 (uma) vaga, se lograr êxito no Processo Seletivo em conformidade com as regras previstas neste Manual, bem como no Edital nº 01/2023.

- II. O preenchimento da Ficha de Inscrição no *site* do NUCVEST é de responsabilidade exclusiva da(o) candidata(o). Os dados pessoais informados serão utilizados para confirmação da inscrição, bem como para todo e qualquer contato com o NUCVEST e, posteriormente, com a Universidade. Portanto, o preenchimento dos seguintes dados deve ser preciso e realizado com atenção:
	- o nome da(o) candidata(o) deve ser inserido por completo, sem abreviações;
	- o CPF e o *e-mail* da(o) candidata(o) devem ser digitados corretamente;
	- a senha definida para acesso à Central do Candidato será utilizada para realização de consultas referentes ao Processo Seletivo, por isso deverá ser salva em local facilmente acessível e mantida bem guardada.

# <span id="page-16-0"></span>**8.1. Preenchimento da ficha de inscrição**

O preenchimento da ficha, no Portal de Inscrições, é de responsabilidade exclusiva da(o) candidata(o). As orientações para inscrição estão no **Anexo I – Orientações para Inscrição**, ao final deste Manual.

## <span id="page-16-1"></span>**8.2. Pagamento da taxa de inscrição**

As taxas de inscrição para este Processo Seletivo são definidas em conformidade com a modalidade de acesso, de acordo com o item 1 deste Edital, e estão a seguir discriminadas:

- **Modalidade I** Seleção por prova *on-line*: R\$ 180,00 (cento e oitenta reais).
- **Modalidade II** Seleção pela nota do Exame Nacional do Ensino Médio (Enem): R\$ 70,00 (setenta reais).

A(O) candidata(o) poderá realizar o pagamento da taxa de inscrição por meio das seguintes formas:

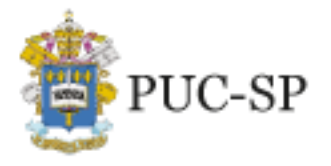

Campi: Marquês de Paranaguá e Monte Alegre

- Cartão de crédito ou débito das bandeiras Visa ou Mastercard; ou
- Boleto bancário emitido no ato da inscrição.

#### **IMPORTANTE:**

- I. O pagamento deverá ser realizado, impreterivelmente, até a data de vencimento impressa no boleto, em qualquer agência bancária, ou ainda por meio eletrônico (*bankline*). Não serão concedidas dilações do prazo de vencimento do referido boleto.
- II. O pagamento efetuado fora do prazo definido neste Manual não terá validade; logo, nessa condição, a(o) candidata(o) não será considerada(o) efetivamente inscrita(o).
- III. O pagamento da taxa de inscrição deverá ser efetuado se, efetivamente, a(o) candidata(o) desejar participar do Processo Seletivo.
- IV. Na hipótese de desistência de participar do Processo Seletivo, não haverá devolução do pagamento da taxa de inscrição.

## <span id="page-17-0"></span>**8.3. Confirmação da inscrição**

A inscrição para este Processo Seletivo somente será efetivada após:

- a) O preenchimento e envio da ficha de inscrição no *site* [www.nucvest.com.br;](http://www.nucvest.com.br/)
- b) **A confirmação do pagamento realizada mediante acesso à Central do Candidato, no Portal de Inscrições, após 2 (dois) dias úteis do pagamento**. Caso ocorra algum problema, a(o) candidata(o) deverá entrar em contato com o NUCVEST, de 2ª a 6ª feira, das 9h às 18h, pelo WhatsApp (11) 3124-5797, 3124-5724, 3124-5694 ou pelo *e-mail* [vestibular@fundasp.org.br.](mailto:vestibular@fundasp.org.br)

#### **OBSERVAÇÕES**

- I. O NUCVEST poderá entrar em contato com a(o) candidata(o) cuja ficha de inscrição apresente irregularidade ou inconsistência no pagamento da taxa de inscrição, a fim de efetuar os acertos possíveis no período de inscrição;
- II. O comprovante de inscrição estará disponível no Portal de Inscrições, após a sua efetivação, em [www.nucvest.com.br.](http://www.nucvest.com.br/)

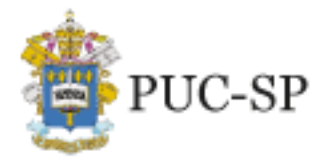

PROCESSO SELETIVO DE INVERNO ENEM e VESTIBULAR ON-LINE · 2° SEMESTRE DE 2023

Campi: Marquês de Paranaguá e Monte Alegre

#### **ATENÇÃO**

**A submissão da inscrição pela(o) candidata(o) significa sua aceitação, de forma irrestrita, das normas previstas para este Processo Seletivo.**

## <span id="page-18-0"></span>**8.4. Alterações de dados pessoais da inscrição**

Havendo necessidade de alterar dados informados na inscrição, como endereço, *e-mail* ou telefone, a(o) candidata(o) deverá encaminhar *e-mail* para vestibular@fundasp.org.br, com seu nome completo, data de nascimento, CPF e os dados que deseja ajusta[r.](mailto:vestibular@fundasp.org.br)

O prazo limite para solicitação de alterações é 07/06/2023, às 23h59, ou seja, o último dia de inscrições. Solicitações recebidas após essa data serão desconsideradas.

A resposta para a solicitação será enviada pelo NUCVEST em até 72 horas após o recebimento do pedido.

#### <span id="page-18-1"></span>**8.5. Tratamento de dados pessoais da(o) candidata(o)**

A(O) candidata(o) inscrita(o) no **Processo Seletivo de Inverno PUC-SP – ENEM e Vestibular** *on-line* **– 2º semestre de 2023** autoriza, exclusivamente para fins de publicação das listas de convocação, a divulgação de seu nome completo, número de inscrição e ordem de classificação no *site* da PUC-SP e do NUCVEST. As informações ficarão disponíveis pelo prazo máximo de 15 dias após a finalização de todos os procedimentos do certame.

Maiores detalhes sobre o tratamento de dados pessoais constam na política de privacidade, disponível no formulário de inscrição e na página do Processo Seletivo.

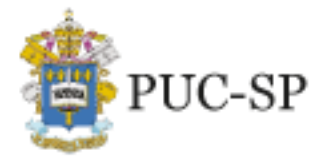

PROCESSO SELETIVO DE INVERNO ENEM e VESTIBULAR ON-LINE · 2º SEMESTRE DE 2023

Campi: Marquês de Paranaguá e Monte Alegre

## <span id="page-19-0"></span>**9. Como solicitar atendimento especializado**

A(O) candidata(o) que precisar de atendimento especializado envolvendo recursos específicos para realizar a prova deverá informar suas necessidades no campo apropriado do formulário de inscrição.

A depender da necessidade de atendimento, o NUCVEST poderá indicar, à(ao) candidata(o) que necessite de atendimento personalizado e tenha realizado sua solicitação no período de inscrição, um local para realização da prova por meio presencial, se for esse também o seu interesse e necessidade.

A(O) candidata(o) deverá realizar, **até o último dia de inscrição**, a solicitação de atendimento personalizado via requerimento de inscrição e encaminhá-la para o NUCVEST, pelo *e-mail [atendimentoespecial@fundasp.org.br](mailto:atendimentoespecial@fundasp.org.br)*, com o número de inscrição no Processo Seletivo, os arquivos digitalizados dos laudos médicos, com as informações exatas e fidedignas que atestem o tipo e o grau de deficiência, com expressa referência ao código correspondente da Classificação Internacional de Doenças (CID). O laudo deve trazer a data não superior a um ano, a contar da data de sua emissão até a última etapa a ser realizada no Processo Seletivo, e também a assinatura do médico responsável, assim como seu número de registro no CRM. Após o envio, a(o) candidata(o) deverá aguardar o contato do agente de atendimento personalizado com a confirmação de recebimento e para esclarecimento de possíveis questionamentos.

A partir da análise do laudo médico, o NUCVEST providenciará os recursos necessários para a realização da prova, tais como: ledores, tempo adicional, espaço físico para realização do Vestibular de forma presencial, entre outros.

Cabe à(ao) candidata(o) prestar todas as informações necessárias a seu atendimento. A ausência da documentação solicitada neste Manual implica a realização da prova nas mesmas condições das(os) demais candidatas(os).

A(O) candidata(o) com solicitação de atendimento especial deverá realizar a prova em local indicado pelo NUCVEST.

Se aprovada(o) no Processo Seletivo e caso necessite de recursos específicos para mobilidade, acompanhamento das aulas e atividades acadêmicas, a(o) candidata(o) deverá

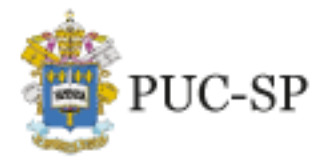

Campi: Marquês de Paranaguá e Monte Alegre

solicitá-los por meio de formulário específico, no ato da matrícula, anexando o respectivo laudo médico.

Eventuais necessidades de atendimento deverão ser dirigidas ao NUCVEST pelo *e-mail [atendimentoespecial@fundasp.org.br](mailto:atendimentoespecial@fundasp.org.br)*. Os pedidos serão analisados pelo NUCVEST e, se necessário, pela Pró-Reitoria de Graduação (PROGRAD).

## **Realização da prova nas dependências da PUC-SP**

Apenas em casos excepcionais de candidatas(os) com deficiência física, auditiva, visual, intelectual, ou outra condição que exija recursos específicos, a prova será realizada conforme especificado neste item.

## **ATENÇÃO:**

A ausência de indicação, na ficha de inscrição, da necessidade de atendimento especial, bem como de laudo médico, quando for o caso, isenta o NUCVEST de qualquer responsabilidade de atendimento especial para realização da prova. O laudo médico será aceito somente durante o período de inscrição no Processo Seletivo. O NUCVEST reservase o direito de realizar identificação digital, quando necessário.

**Lembramos que o correto preenchimento das informações solicitadas no formulário de inscrição é de inteira responsabilidade da(o) candidata(o).** 

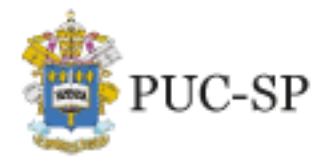

Campi: Marquês de Paranaguá e Monte Alegre

# <span id="page-21-1"></span><span id="page-21-0"></span>**10. Providências antes da prova – Modalidade de Acesso I**

# **10.1. Requisitos técnicos para a realização da prova** *on-line*

A(O) candidata(o) deverá certificar-se quanto às especificações de *hardware*, *software*, equipamentos e conexão com a Internet, sendo de sua responsabilidade fazer os testes de forma antecipada.

As condições mínimas necessárias para acesso à plataforma digital de realização da prova *on-line* são:

- a) ser administrador da máquina (configuração do Windows / MAC), em função da necessidade de instalação de *software* específico; ter Navegador Seguro (M*ettl Secure Browser)* – **conferir Manual de Instalação do Navegador Seguro e Teste de Compatibilidade disponíveis em** [https://www.nucvest.com.br;](https://www.nucvest.com.br/)
- b) dispor de sistema operacional Windows 10 (ou superior) ou MacOS 10.14 (ou superior);
- c) ter conexão com a Internet de 1 Mbps ou superior;
- d) ter disponíveis 500MB de RAM livres para execução da aplicação (recomendado);
- e) dispor de teclado em português (Brasil ABNT ou ABNT 2);
- f) dispor de *webcam* se possível, acoplada ao computador e microfone (não serão permitidos fones de ouvido).

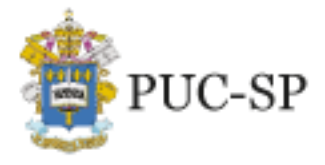

Campi: Marquês de Paranaguá e Monte Alegre

## **ATENÇÃO:**

Equipamentos que utilizem o sistema operacional Linux **não serão permitidos** por incompatibilidade técnica com o sistema utilizado.

Também **não será permitida** a realização da prova por meio de equipamentos móveis de qualquer tipo (celulares, *smartphones*, *tablets* ou outros).

Recomendamos o uso do Windows 10 ou superior para realização da prova.

*Softwares* − como antivírus, *firewall* e *Steam*, *AnyDesk*, *TeamViewer* e outros similares −

que impeçam o acesso exclusivo do Navegador Seguro ao computador deverão ser

desativados no período de realização da prova, a fim de evitar problemas de

compatibilidade entre o Navegador Seguro e o *software* do equipamento da(o) candidata(o).

#### <span id="page-22-0"></span>**10.2. Navegador Seguro e teste de compatibilidade**

A(O) candidata(o) deverá instalar o Navegador Seguro (disponível em [www.nucvest.com.br/pucsp/vestibular/2023](http://www.nucvest.com.br/pucsp/vestibular/2022)/inverno) e fazer o teste de compatibilidade para verificar a compatibilidade do sistema e confirmar se há condições técnicas necessárias para a realização da prova do vestibular *on-line*. O NUCVEST utilizará o *e-mail* cadastrado pela(o) candidata(o) no ato da inscrição para fornecer demais informações necessárias para realização do vestibular.

#### **ATENÇÃO:**

**É necessário instalar o Navegador Seguro para realização do simulado e das provas, durante o período indicado no Calendário, item 3 deste Manual.**

**A instalação do Navegador Seguro e a realização do simulado possibilitarão a identificação de eventuais problemas e sua solução.** 

**A prova deverá ser realizada no mesmo equipamento em que ocorreu o simulado. Caso seja necessário trocar de equipamento, o Navegador Seguro deverá ser instalado novamente, mas não será possível realizar novo simulado.**

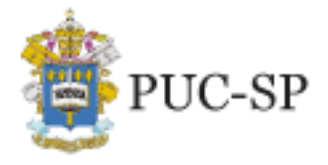

Campi: Marquês de Paranaguá e Monte Alegre

## <span id="page-23-0"></span>**10.3. Realização do simulado**

A realização do simulado **é indispensável para todas(os) as(os) inscritas(os)**. Por meio dele a(o) candidata(o) poderá se familiarizar com o sistema, identificar eventuais problemas de instalação/equipamentos e obter ajuda do *help desk* para solucioná-los. Esse procedimento deverá, necessariamente, ser realizado antes do dia da prova, garantindo, assim, mais tranquilidade às(aos) candidatas(os) no momento de realização do Vestibular. O *link* de acesso será enviado pelo NUCVEST, às(aos) candidatas(os), **no** *e-mail* **cadastrado na inscrição**. O simulado será realizado **no período de 12 a 16/06/2023**.

#### **ATENÇÃO:**

A experiência tem mostrado que candidatas(os) que não fazem o simulado enfrentam mais dificuldades no dia da prova, comprometendo o atendimento do *help desk* e, geralmente, inviabilizando sua realização. Prepare-se com antecedência e garanta as condições adequadas para realizar a prova.

Após o simulado, não faça nenhuma atualização do sistema operacional (Windows ou MacOS) nem instale outros *softwares* no computador em que efetuou a instalação do Navegador Seguro e realizou o simulado. Recomendamos que o mesmo equipamento seja utilizado no simulado e na realização da prova.

No dia da prova, ligue seu equipamento com antecedência para que haja tempo de resolver eventuais problemas decorrentes de atualização automática do sistema operacional e, se necessário, entre em contato com o *help desk.*

## <span id="page-23-1"></span>**10.4.** *Help Desk*

Em caso de dificuldades ou problemas de instalação, as informações para contato com o *help desk* estarão disponíveis no *site* do NUCVEST: [www.nucvest.com.br/pucsp/vestibular/2023](http://www.nucvest.com.br/pucsp/vestibular/2022)/inverno.

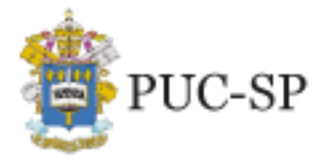

PROCESSO SELETIVO DE INVERNO ENEM e VESTIBULAR ON-LINE · 2º SEMESTRE DE 2023

Campi: Marquês de Paranaguá e Monte Alegre

# <span id="page-24-0"></span>**11. Como será a prova – Modalidade de Acesso I**

O objetivo da prova é avaliar a formação geral da(o) candidata(o) construída ao longo do Ensino Fundamental e do Ensino Médio, considerando a ponderação por grupo (atribuição de peso, diferenciado, segundo a área da qual o curso faz parte: Humanidades ou Ciências Exatas e Tecnologia).

Na prova, serão avaliadas as capacidades de interpretar e organizar ideias, estabelecer relações, interpretar dados e fatos, problematizar com base em um conjunto de dados relativos a quaisquer das áreas de conhecimento.

# <span id="page-24-1"></span>**11.1. Composição da prova**

O Processo Seletivo será composto por redação e prova objetiva (matriz Enem):

• **Redação:** elaboração de texto dissertativo-argumentativo, com aproximadamente 300 palavras, em língua portuguesa.

• **Prova Objetiva:** composta por 50 (cinquenta) questões no formato múltipla escolha, cada uma com 5 alternativas, sendo apenas uma correta, conforme a seguinte distribuição:

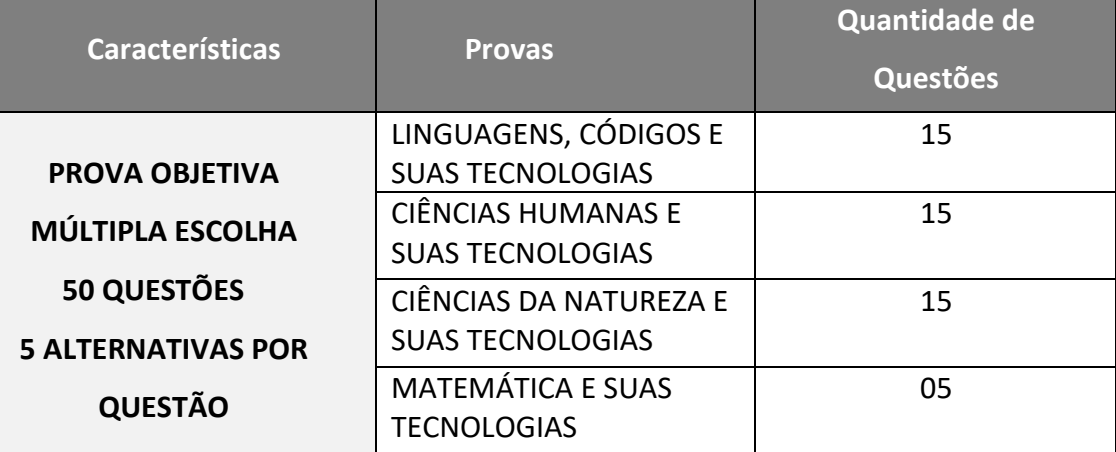

## <span id="page-24-2"></span>**11.2. Conteúdo dos programas**

Os objetos de conhecimento requeridos nas questões deste Processo Seletivo incluem aqueles descritos no Anexo da matriz do Exame Nacional do Ensino Médio (Enem). As provas de Linguagens, Códigos e suas Tecnologias; Ciências Humanas e suas Tecnologias; Ciências da Natureza e suas Tecnologias; e Matemática e suas Tecnologias irão avaliar as habilidades

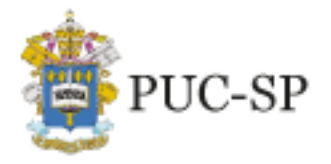

PROCESSO SELETIVO DE INVERNO ENEM e VESTIBULAR ON-LINE · 2º SEMESTRE DE 2023

Campi: Marquês de Paranaguá e Monte Alegre

descritas na referida matriz, publicada pelo MEC no endereço:

[https://download.inep.gov.br/download/enem/matriz\\_referencia.pdf.](https://download.inep.gov.br/download/enem/matriz_referencia.pdf)

Nas provas objetivas, serão avaliadas as seguintes áreas de conhecimento do Ensino Médio e seus respectivos componentes curriculares:

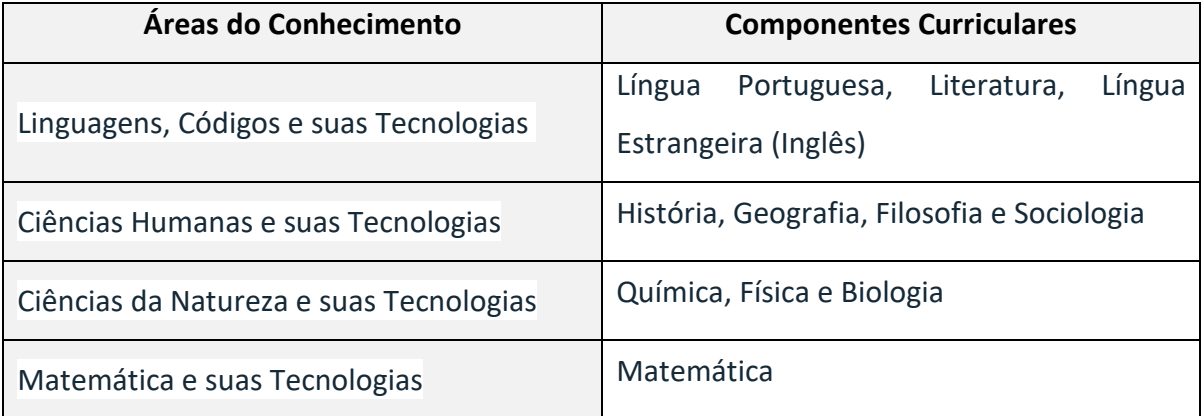

**A prova de Redação** exigirá das(os) candidatas(os) a produção de um texto, a fim de que sejam avaliadas as habilidades descritas a seguir.

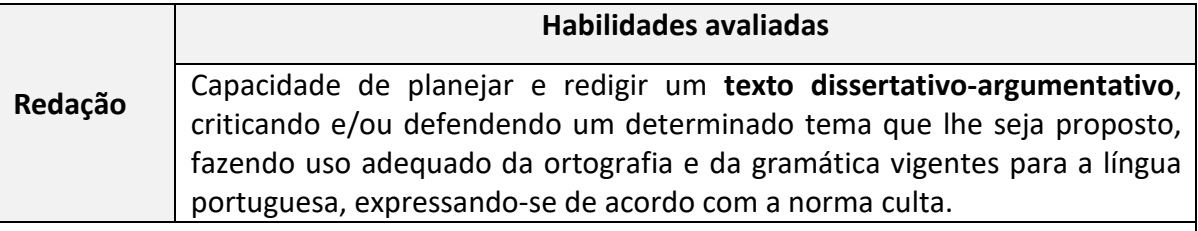

A prova contempla temas da atualidade e tem por objetivo verificar o grau de compreensão das orientações para a elaboração de texto dissertativo-argumentativo, considerando o material de apoio proposto. Os textos produzidos pelas(os) candidatas(os) devem atender ao que requer a proposta de produção, em relação:

- $\triangleright$  à estrutura textual compatível com o texto dissertativo-argumentativo;
- à abordagem ao tema com base em processo apropriado de seleção, organização e interpretação de informações, com articulação das ideias presentes no(s) texto(s) de apoio;
- aos expedientes da coesão textual, com a utilização de elementos coesivos referenciais e elementos de conexão sequencial sustentando as relações semânticas para construção da coerência global do texto;
- $\triangleright$  à modalidade escrita formal da língua portuguesa, com estilo ou registro adequados, com propriedade de termos e construções frásicas, de acordo com o grau de formalidade exigido pelo contexto de produção, atentando para convenções ortográficas, acentuação gráfica, concordância verbal e nominal, emprego adequado de modos e tempos verbais, regência nominal e verbal e colocação pronominal.

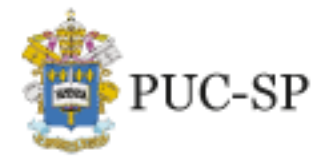

Campi: Marquês de Paranaguá e Monte Alegre

# <span id="page-26-1"></span><span id="page-26-0"></span>**12. Aplicação da prova – Modalidade de Acesso I**

# **12.1. Data, local, horário e acesso à plataforma**

**A prova será realizada** *on-line*, no dia **18 de junho de 2023**, com **duração de 3h30 (três horas e trinta minutos)**, em dois blocos.

A(O) candidata(o) receberá os *links* **para acesso ao 1º e ao 2º blocos no dia 15 de junho de 2023**, pelo *e-mail* cadastrado no ato da inscrição. Recomendamos ter em mão essas informações para acesso à plataforma. Por precaução, elas também devem ser impressas, caso haja necessidade de realizar a prova em outro equipamento (como por exemplo, em virtude de problemas com o equipamento principal).

**O bloco 1** é constituído das provas de Redação e de Linguagens, Códigos e suas Tecnologias. O tempo destinado à elaboração da redação e à marcação das respostas das provas objetivas está incluído na duração da realização do bloco.

**O bloco 2** é constituído das provas de Ciências Humanas e suas Tecnologias, Ciências da Natureza e suas Tecnologias e de Matemática e suas Tecnologias.

#### **ATENÇÃO:**

**O tempo das provas de cada bloco será computado individualmente, a partir do momento em que cada candidata(o) for autorizada(o) a iniciá-las.**

**A administração do tempo de prova é responsabilidade da(o) candidata(o). O sistema não emitirá alerta quando o prazo estiver se esgotando.**

É responsabilidade da(o) candidata(o) garantir a adequada conexão com a Internet e seguir as instruções para a realização da prova. A duração de cada bloco da prova será controlada por um cronômetro virtual que encerrará a aplicação quando o tempo limite for atingido.

A(O) candidata(o) deverá acessar a plataforma digital entre **9h e 9h29**, realizar o *login* e aguardar a autorização de ingresso. A(O) candidata(o) permanecerá em sala de espera até o **início da prova**, às **9h30**, e terá 90 (noventa) minutos, a partir da liberação do acesso, para finalizar as provas do 1º bloco.

Não será admitido o acesso à plataforma digital após às 9h29, sendo certo que as(os)

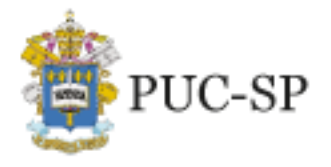

Campi: Marquês de Paranaguá e Monte Alegre

candidatas(os) que não efetuarem acesso no horário previsto não poderão realizar a prova e estarão, consequentemente, excluídas(os) deste Processo Seletivo.

A(O) candidata(o) poderá acessar a plataforma novamente, para realização do 2º bloco, entre **11h20 e 11h39**. A(O) candidata(o) deverá permanecer em sala de espera até o **início do 2º bloco**, às **11h40**, e terá 120 (cento e vinte) minutos para finalizar as provas.

#### **ATENÇÃO:**

**O acesso ao 2º bloco deverá ocorrer entre 11h20 e 11h39**. Recomenda-se que a(o) candidata(o) faça seu intervalo antes de solicitar o acesso a esse bloco, **até o limite de 11h19**, pois a autorização de acesso ao sistema poderá ocorrer num prazo de 05 a 20 minutos. A(O) candidata(o) deverá permanecer em sala de espera até às **11h40**. O acesso ao 2º bloco e o tempo para realização desse bloco será contado a partir do momento da autorização.

O quadro a seguir apresenta os horários de ingresso e os procedimentos para realização das provas *on-line*:

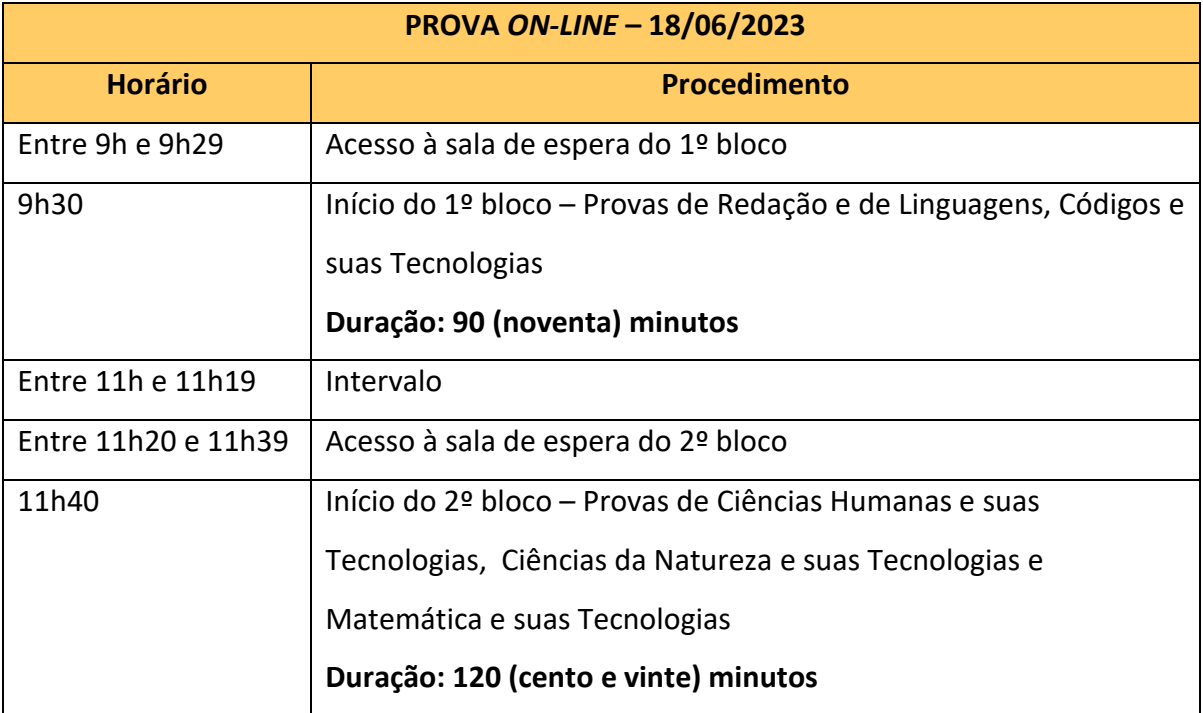

# <span id="page-27-0"></span>**12.2. Documentos necessários para a realização da prova**

A(O) candidata(o) deverá estar conectada(o) *on-line*, no horário estabelecido no item

12.1 deste Manual, portando documento de identidade ou Registro Nacional

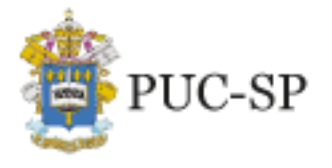

Campi: Marquês de Paranaguá e Monte Alegre

Migratório (RNM) original com foto recente. Recomendamos imprimir o Comprovante de Confirmação de Inscrição. Não serão aceitos documentos ou cópias de documentos que dificultem a identificação da(o) candidata(o). Somente será admitida(o) para realizar a prova a(o) candidata(o) que estiver portando o original de um dos seguintes documentos de identificação oficiais e com foto:

- a) Cédula de Identidade RG;
- b) Carteira Nacional de Habilitação, expedida nos termos da Lei Federal nº 9.503/97;
- c) Carteira de Trabalho e Previdência Social CTPS;
- d) Passaporte emitido pela República Federativa do Brasil, dentro do prazo de validade;
- e) Registro Nacional de Estrangeiros RNE;
- f) Carteira de Identidade expedida pelas Forças Armadas, Polícias Militares e Corpos de Bombeiros Militares;
- g) Cédula de Identidade fornecida por Órgãos Públicos ou por Conselhos de Classe, a exemplo de OAB, CREA, CRM, CRC, que, por força de Lei Federal, vale como documento de identificação;
- h) Certificado de Reservista/Militar.

Os documentos deverão estar em perfeitas condições, de forma a permitir, com clareza, a identificação da(o) candidata(o).

**Não serão aceitos os seguintes documentos:** cédula de identidade que apresente condição de não alfabetizada(o), certidão de nascimento, título de eleitor, carteira de motorista sem foto e carteira de estudante.

Não serão aceitas cópias autenticadas, protocolos ou versões digitais dos documentos. No início de cada bloco, a(o) candidata(o) deverá tirar uma foto sua e do seu documento oficial de identidade com foto, conforme orientado pelo sistema.

#### **ATENÇÃO:**

Durante toda a realização da prova, o **rosto da(o) candidata(o) deverá aparecer com nitidez na câmera**. A(O) candidata(o) **não poderá acessar a prova usando fone de ouvido, boné, gorro ou touca, casaco com capuz ou qualquer item de vestuário que prejudique o reconhecimento facial.**

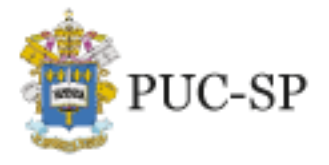

Campi: Marquês de Paranaguá e Monte Alegre

No momento da matrícula na PUC-SP, será feita a comparação da foto e do documento coletados no dia da prova com os documentos apresentados pela(o) candidata(o) aprovada(o) e convocada(o) para matrícula. A divergência entre as imagens gravadas durante a prova e os documentos apresentados poderá ocasionar a eliminação do Processo Seletivo de Inverno PUC-SP – ENEM e Vestibular *on-line* – 2º semestre de 2023.

## <span id="page-29-0"></span>**12.3. Formas de fiscalização**

O vestibular *on-line* orienta-se por normas e ações de segurança digitais baseadas em ferramentas especializadas que têm o objetivo de garantir a veracidade das informações, evitando fraude durante a realização da prova. A lisura do Processo Seletivo será garantida pelo monitoramento através de Inteligência Artificial e por fiscalização humana. Além disso, todo o período de prova será gravado e passará por verificação posterior. Atos de infração que, porventura, não sejam identificados ao longo da prova, poderão levar à sua anulação, caso sejam verificados, posteriormente, nos relatórios gerados e analisados ao final da prova.

Ao se candidatar para este Processo Seletivo a(o) candidata(o):

a) Autoriza que suas imagens sejam gravadas e armazenadas para fins de monitoramento durante e após a realização da prova e de utilização em posterior consulta da PUC-SP e do NUCVEST, para averiguação da legitimidade do processo;

b) Está ciente de que qualquer violação às regras e normas estabelecidas neste Manual e/ou previstas no Edital nº 01/2023, de 09 de maio de 2023, durante ou após a conclusão das provas, poderá ocasionar sua eliminação do Processo Seletivo de Inverno PUC-SP – ENEM e Vestibular *on-line* – 2º semestre de 2023.

c) Autoriza o tratamento de seus dados pessoais pelo NUCVEST e pela Pontifícia Universidade Católica de São Paulo, mantida pela Fundação São Paulo, para fins de realização do Processo Seletivo de Inverno PUC-SP – ENEM e Vestibular *on-line* – 2º semestre de 2023.

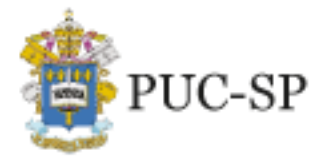

Campi: Marquês de Paranaguá e Monte Alegre

## <span id="page-30-0"></span>**12.4. Normas de conduta durante a prova** *on-line*

Além do monitoramento baseado em Inteligência Artificial, haverá fiscalização humana ao longo de todo o período de realização da prova. Para verificar a legitimidade do processo, o NUCVEST poderá utilizar, a qualquer momento que julgar necessário, as imagens provenientes desse monitoramento.

- a) A(O) candidata(o) deverá manter seu rosto bem visível na *webcam* de seu computador ao longo da duração da prova. A ausência de visualização do rosto da(o) candidata(o) em qualquer momento da prova poderá desclassificá-la(o) deste Processo Seletivo.
- b) Durante a realização da prova, a(o) candidata(o) poderá consumir água, chocolate e outros alimentos, desde que acondicionados em embalagens/recipientes transparentes, que permitam sua identificação e que estejam próximos à(ao) candidata(o), a fim de evitar deslocamentos.
- c) Ao acessar a plataforma *on-line*, a(o) candidata(o) não poderá utilizar telefone celular, *tablet, pagers*, equipamentos eletrônicos, fones de ouvido, boné ou similares, livros, cadernos, apostilas e anotações de qualquer natureza; tais **equipamentos e objetos devem permanecer desligados ou fechados**, conforme o caso, **bem como guardados em local inacessível à(ao) candidata(o), no período em que estiver realizando a prova,** sob pena de ser eliminada(o) do Processo Seletivo. O uso de aparelhos celulares é permitido, exclusivamente, para contato com o suporte técnico, se necessário. As imagens serão gravadas e analisadas em conjunto com os registros dos atendimentos realizados pelo *help desk.*

d) A(O) candidata(o) deverá permanecer com sua *webcam* e microfone ligados durante toda a prova. Recomendamos que esses equipamentos estejam integrados ao computador.

e) A(O) candidata(o) deverá escolher um ambiente com boa iluminação e impedir o acesso de outras pessoas ao local. Recomenda-se que, ao fundo, haja uma parede limpa ou clara, para facilitar a captura da imagem. Fica proibida a presença de objetos ou anotações de qualquer natureza.

f) A comprovação da presença de outras pessoas no mesmo ambiente em que

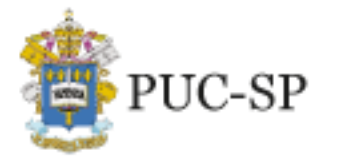

PROCESSO SELETIVO DE INVERNO ENEM e VESTIBULAR ON-LINE · 2º SEMESTRE DE 2023 Campi: Marquês de Paranaguá e Monte Alegre

a(o) candidata(o) fará a prova poderá causar a eliminação deste Processo Seletivo. g) A(O) candidata(o) poderá utilizar folhas em branco como rascunho (não será permitido o uso de caderno ou de outro tipo de material) para a elaboração de cálculos durante a realização do 2º bloco de provas, nas provas de Ciências da Natureza e suas Tecnologias e de Matemática e suas Tecnologias. O fiscal poderá entrar em contato com a(o) candidata(o), remotamente (*chat*), a qualquer momento, para solicitar que lhe mostre as folhas de rascunho, via *webcam*, para verificação do conteúdo.

h) Fica expressamente proibida a utilização de folhas em branco como rascunho nas demais provas, sob pena de desclassificação neste Processo Seletivo.

i) O fiscal poderá solicitar à(ao) candidata(o) que movimente a *webcam*, se possível, para fins de fiscalização do ambiente em que está sendo realizada a prova.

#### <span id="page-31-0"></span>**12.5. Problemas técnicos durante a prova** *on-line*

a) Na eventualidade de falha de energia ou de conexão com a Internet, a(o) candidata(o) deverá reiniciar imediatamente a máquina ou rotear a Internet com o celular e continuar a prova a partir da questão em que parou, podendo voltar a questões anteriores no mesmo bloco da prova. Se houver falha de conexão e não conseguir resolver o problema, a(o) candidata(o) **deverá entrar em contato com o suporte**. **O uso de celular é permitido apenas nessa hipótese**, e as imagens gravadas serão analisadas em conjunto com os registros dos atendimentos realizados pelo *help desk.* Essas possíveis desconexões serão monitoradas e analisadas para a avaliação da legitimidade da ocorrência e, se constatada a perpetração de fraude pelo sistema de monitoramento de Inteligência Artificial e de fiscalização humana, a(o) candidata(o) será eliminada(o) deste Processo Seletivo. b) O NUCVEST não se responsabilizará por problemas de ordem técnica dos computadores ou de conexão com a Internet da(o) candidata(o), como, por exemplo, falhas de comunicação ou congestionamento das linhas ou quaisquer outros fatores que impossibilitem a realização da prova *on-line*.

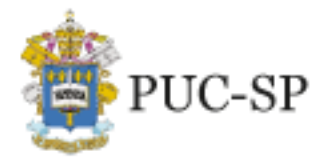

PROCESSO SELETIVO DE INVERNO ENEM e VESTIBULAR ON-LINE · 2° SEMESTRE DE 2023

Campi: Marquês de Paranaguá e Monte Alegre

## **ATENÇÃO:**

**A garantia das condições técnicas adequadas, conforme dispostas neste Manual, é de inteira responsabilidade da(o) candidata(o). Lembre-se de que a realização do simulado é uma delas!**

#### **SUGESTÕES:**

A(O) candidata(o) deverá tomar alguns cuidados como:

- $\triangleright$  manter o computador ligado o tempo todo na fonte de energia. Recomendase usar a bateria apenas para *backup*, caso haja problemas de energia na residência;
- $\triangleright$  ter à disposição um computador extra, para o caso de ocorrer falha no computador principal;
- $\triangleright$  instalar, previamente, o Navegador Seguro e efetuar o teste de compatibilidade, conforme previsto no item 10.2.;
- $\triangleright$  realizar o simulado, conforme item 10.3;
- $\triangleright$  verificar a estabilidade/qualidade da operadora de Internet;
- $\triangleright$  conferir a suficiência do plano de dados de Internet a ser utilizado no dia da prova;
- $\triangleright$  ter disponível algum aparelho móvel (4G) para rotear a Internet, caso ocorra algum problema com o provedor de Internet utilizado.

#### <span id="page-32-0"></span>**12.6. Motivos para desclassificação da(o) candidata(o)**

A(O) candidata(o) será desclassificada(o) deste Processo Seletivo, se:

- Não atender ao disposto no item 12 deste Manual;
- Usar de meio fraudulento ou ilícito de auxílio, ou de acesso às questões e ao gabarito, o que poderá ser constatado antes, durante ou após a realização da prova,tais como:
	- I. Comprovação do uso de cola;
	- II. Utilização de meio fraudulento ou de meio ilícito de auxílio ou acesso às questões e ao gabarito, os quais poderão ser constatados antes, durante ou após a realização da prova;

#### nucvest.com.br

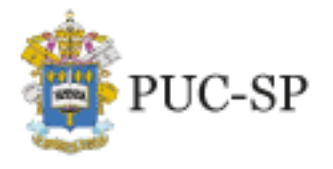

PROCESSO SELETIVO DE INVERNO ENEM e VESTIBULAR ON-LINE · 2° SEMESTRE DE 2023 Campi: Marquês de Paranaguá e Monte Alegre

- III. Identificação de livros, cadernos, apostilas e anotações de qualquer natureza, motivando a constatação de ambiente propício à fraude;
- IV. Visualização clara de anotações na folha de rascunho, antes do início da prova, motivando a constatação de ambiente organizado a propiciar fraude;
- V. Comprovação de utilização de folhas em branco como rascunho em matérias não autorizadas, motivando a constatação de fraude;
- VI. Comprovação de utilização do telefone celular, equipamentos eletrônicos variados e fones de ouvido, motivando a constatação de uso para propiciar fraude;
- VII. Confirmação de identificação da voz de outra pessoa, motivando a constatação de fraude;
- VIII. Comprovação da presença de outra pessoa no mesmo ambiente do local de prova – mesmo que não haja interação com a(o) candidata(o) – motivando a constatação de ambiente organizado para propiciar fraude;
- IX. Efetiva falta de visualização do rosto pela *webcam*, motivando a constatação de que o problema foi causado para propiciar fraude;
- X. Identificação de que a(o) candidata(o) desligou a *webcam* e/ou o microfone, motivando a constatação de que o problema foi causado para propiciar fraude.
- XI. Comprovação de utilização de texto pronto para a elaboração da redação, tais como, exemplificativamente: i. máscara e/ou esquema de redação pronta, e; ii. texto criado por meio da ferramenta tecnológica *ChatGPT* ou tecnologias congêneres.

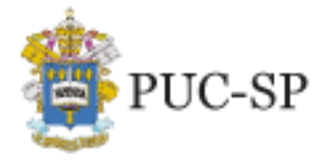

PROCESSO SELETIVO DE INVERNO ENEM e VESTIBULAR ON-LINE · 2° SEMESTRE DE 2023

Campi: Marquês de Paranaguá e Monte Alegre

# <span id="page-34-0"></span>**13. Boletim de desempenho e revisões**

## <span id="page-34-1"></span>**13.1. Boletim de desempenho e documentos**

A(O) candidata(o) poderá acessar o Boletim de Desempenho em [www.nucvest.com.br,](http://www.nucvest.com.br/) após publicação do resultado do Processo Seletivo.

Em nenhuma hipótese serão fornecidas informações sobre resultado por telefone.

Não serão fornecidos atestados, declarações, certificados ou certidões relativas à classificação ou à nota da(o) candidata(o).

## **13.2. Revisão**

<span id="page-34-2"></span>Em nenhuma hipótese serão permitidas solicitações de:

- a) Revisão de prova;
- b) Recontagem de desempenho;
- c) Vista de prova.

# <span id="page-34-4"></span><span id="page-34-3"></span>**14. Regras para classificação da(o) candidata(o)**

## **14.1. Modalidade de Acesso I – Prova** *on-line*

A classificação da(o) candidata(o) considerará a soma das notas ponderadas das áreas de conhecimento que compõem a prova, o que resultará na nota final obtida. Tal classificação ocorrerá por grupo/área (Grupo 1: Humanidades e Grupo 2: Ciências Exatas e Tecnologia) para o/a qual a(o) candidata(o) está concorrendo, de acordo com a ordem decrescente da soma das notas ponderadas no grupo.

O quadro a seguir apresenta os pesos a serem atribuídos às áreas que compõem a prova, segundo o grupo ao qual o curso pertence (conforme apresentado no item 5 deste Manual):

- a) Grupo 1 Humanidades
- b) Grupo 2 Ciências Exatas e Tecnologia

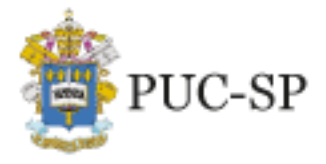

PROCESSO SELETIVO DE INVERNO ENEM e VESTIBULAR ON-LINE · 2º SEMESTRE DE 2023

Campi: Marquês de Paranaguá e Monte Alegre

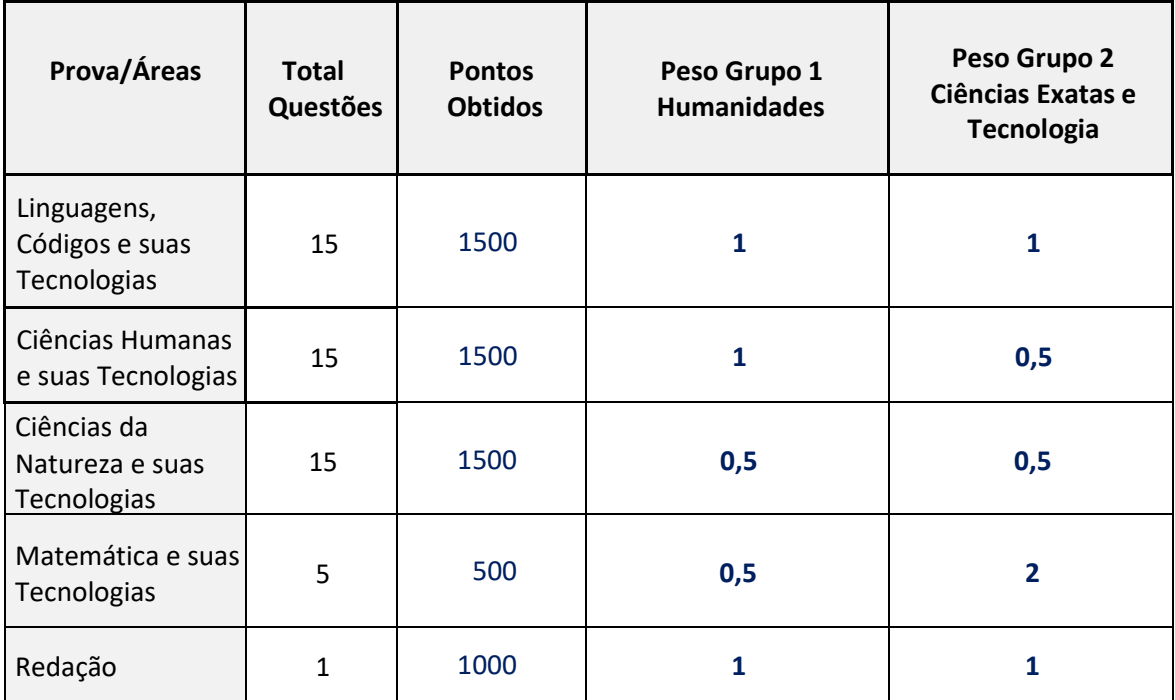

A soma ponderada das notas obtidas nas provas das diferentes áreas, observados os pesos atribuídos a cada uma delas, formará a nota final da(o) candidata(o). As notas finais serão organizadas de modo decrescente, constituindo a classificação geral do Vestibular.

As(Os) candidatas(os) mais bem classificadas(os) em sua respectiva opção curso/ turno/ grupo preencherão as vagas disponíveis.

As(Os) candidatas(os) poderão se inscrever para vagas remanescentes – conforme item 15.2 – no período determinado no calendário, se não estiverem matriculadas(os) em sua opção original. Para fins de convocação, será considerada a classificação geral.

## **14.1.1. Critérios de desempate**

<span id="page-35-0"></span>Em caso de empate, serão consideradas as notas atribuídas às áreas de conhecimento, de acordo com o grupo ao qual o curso pertence, conforme demonstrado no quadro a seguir.

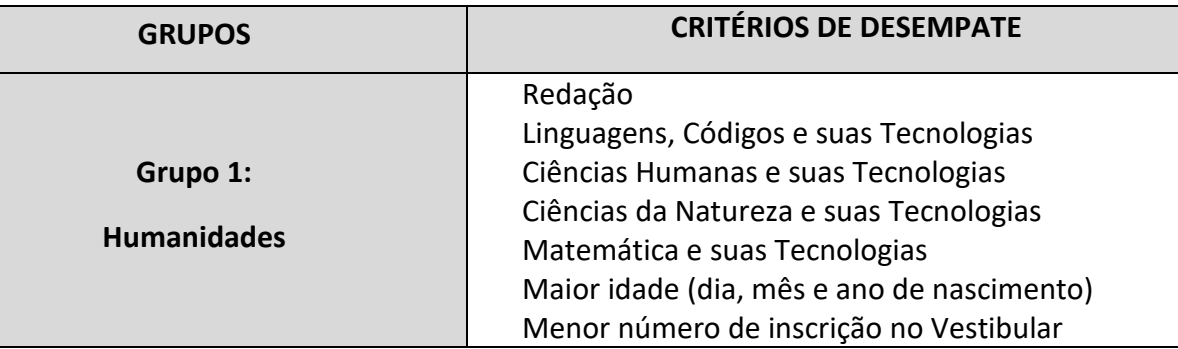

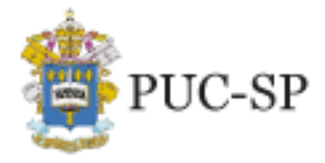

PROCESSO SELETIVO DE INVERNO ENEM e VESTIBULAR ON-LINE · 2° SEMESTRE DE 2023

Campi: Marquês de Paranaguá e Monte Alegre

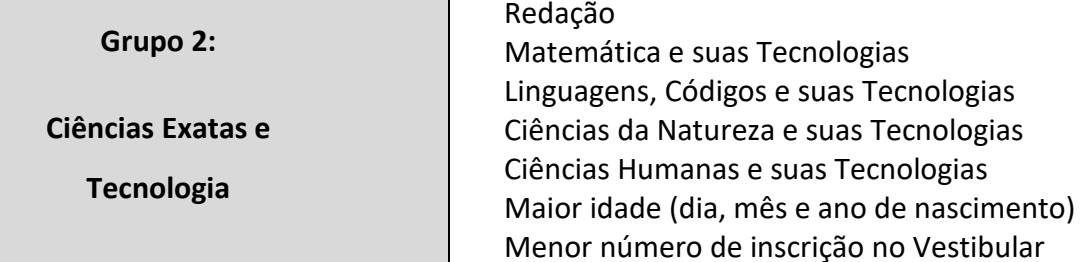

## <span id="page-36-0"></span>**14.1.2. Critérios de desclassificação**

Para além do disposto no item 12.6, durante ou após o final da prova, estarão automaticamente desclassificadas(os) as(os) candidatas(os) que:

- a) obtiverem nota bruta igual a zero na redação;
- b) obtiverem nota bruta igual a zero nas questões objetivas;
- c) estiverem ausentes na prova, caracterizando desistência;
- d) forem treineiras(os);
- e) não aceitarem as regras dispostas neste Manual.

# <span id="page-36-2"></span><span id="page-36-1"></span>**14.2. Modalidade de Acesso II – Notas ENEM**

#### **14.2.1. Classificação**

A classificação das(os) candidatas(os) inscritas(os) no curso de sua escolha, na Modalidade de acesso II, prevista no item 1 deste Manual, considerará a nota do Enem do ano indicado pela(o) candidata(o) − de 2017 a 2022. A(O) candidata(o) será classificada(o) pela ordem decrescente de pontuação do Enem, observado o limite mínimo de 450 (quatrocentos e cinquenta) pontos.

#### <span id="page-36-3"></span>**14.2.2. Critérios de desempate**

Em caso de empate nas notas finais, serão utilizados os critérios de desempate, na seguinte ordem:

- 1. Nota da redação;
- 2. Nota da prova objetiva;
- 3. Maior idade, considerando dia, mês e ano de nascimento;
- 4. Data de inscrição no processo.

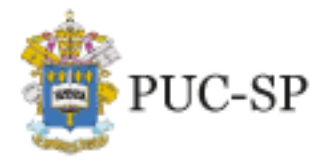

PROCESSO SELETIVO DE INVERNO ENEM e VESTIBULAR ON-LINE · 2º SEMESTRE DE 2023

Campi: Marquês de Paranaguá e Monte Alegre

## <span id="page-37-0"></span>**14.2.3. Critérios de desclassificação**

Estarão automaticamente desclassificadas(os) as(os) candidatas(os) que:

- a) obtiveram média inferior a 450 (quatrocentos e cinquenta) pontos no Enem;
- b) obtiveram nota 0 (zero) na redação;
- c) foremtreineiras(os).

# <span id="page-37-1"></span>**15. Preenchimento das vagas**

O processo de convocação e matrícula será realizado de acordo com o **Calendário**  estipulado no item 3 deste Manual e conforme as condições descritas a seguir. Destaque-se que, além de concorrer a uma vaga por matrícula no curso de sua opção original e, no outro turno –  $2<sup>a</sup>$  Opção –, para o curso de Direito, em que há essa possibilidade, a(o) candidata(o) poderá concorrer a vagas remanescentes (nova opção de curso) de outros cursos.

#### <span id="page-37-2"></span>**15.1. Matrícula em opção original de curso/turno**

A(O) candidata(o) convocada(o) para matrícula no curso/turno de sua opção original e, no outro turno –  $2<sup>2</sup>$  Opção –, para o curso de Direito, em que há essa possibilidade, deverá efetuá-la no prazo previsto de sua chamada. Caso não se apresente no período estipulado, conforme calendário previsto no item 3 deste Manual, perderá a vaga no referido curso, mas poderá inscrever-se em vagas remanescentes (nova opção de curso), conforme descrito a seguir, no item 15.2.

Serão automaticamente excluídas(os) e consideradas(os) desistentes da lista para a qual tenham sido convocadas(os) as(os) candidatas(os) que não efetivarem a matrícula nas datas constantes no **Calendário**, apresentado no item 3 deste Manual.

# **IMPORTANTE: A AUSÊNCIA DE MATRÍCULA NO PRAZO DETERMINADO IMPLICARÁ A PERDA DA VAGA.**

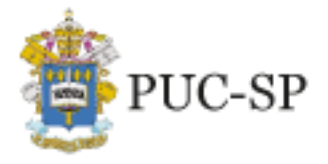

PROCESSO SELETIVO DE INVERNO ENEM e VESTIBULAR ON-LINE · 2° SEMESTRE DE 2023 Campi: Marquês de Paranaguá e Monte Alegre

#### <span id="page-38-0"></span>**15.2. Matrícula em cursos com vagas remanescentes (nova opção de curso)**

Vagas remanescentes são aquelas que não foram preenchidas pelas(os) candidatas(os) inscritas(os) e classificadas(os) para o curso/turno escolhido – e, na 2ª opção de turno, para o curso de Direito. Assim, após esgotadas as chamadas dessas candidatas(os), essas vagas, se não preenchidas, serão disponibilizadas às(aos) demais candidatas(os) classificadas(os) em outros cursos da PUC-SP.

A partir da 3ª chamada regular, as vagas ainda não preenchidas nos cursos/turnos da Universidade serão verificadas e divulgadas às(aos) candidatas(os) interessadas(os), na página do NUCVEST [\(www.nucvest.com.br\)](http://www.nucvest.com.br-/), **como vagas remanescentes** (nova opção de curso), que somente poderão ser preenchidas em estrito cumprimento à ordem de classificação.

Poderão concorrer a essas vagas as(os) candidatas(os) inscritas(os) e classificadas(os) no presente Processo Seletivo, ainda não matriculadas(os) em sua opção original, e, na 2ª opção de turno, para o curso de Direito.

As(Os) matriculadas(os) em vagas remanescentes (nova opção de curso) continuarão a concorrer em sua opção original e, no outro turno do mesmo curso − curso de Direito – , **desde que tenham confirmado interesse em compor a lista de espera, conforme item 15.3 e tenham assinalado a 2ª opção de turno no ato da inscrição, conforme item 8 deste Manual**.

As(Os) convocadas(os) para matrícula em vagas remanescentes (nova opção de curso) perderão a vaga dessa opção quando ausentes na matrícula, porém continuarão concorrendo à sua opção original, e no outro turno do mesmo curso − curso de Direito –, desde que observado o disposto nos itens 15.1 e 15.3 deste Manual, e ainda poderão se inscrever novamente para concorrer aos cursos que ofereçam vagas remanescentes (nova opção de curso).

As(Os) matriculadas(os) em vagas remanescentes (nova opção de curso) **que forem convocadas(os) para o curso de sua opção original deverão confirmar obrigatoriamente sua matrícula**. Caso contrário, permanecerão no curso em que já estiverem matriculadas(os).

O quadro a seguir apresenta as condições necessárias para inscrição em vagas remanescentes (nova opção de curso).

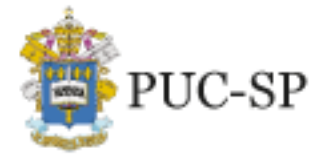

Campi: Marquês de Paranaguá e Monte Alegre

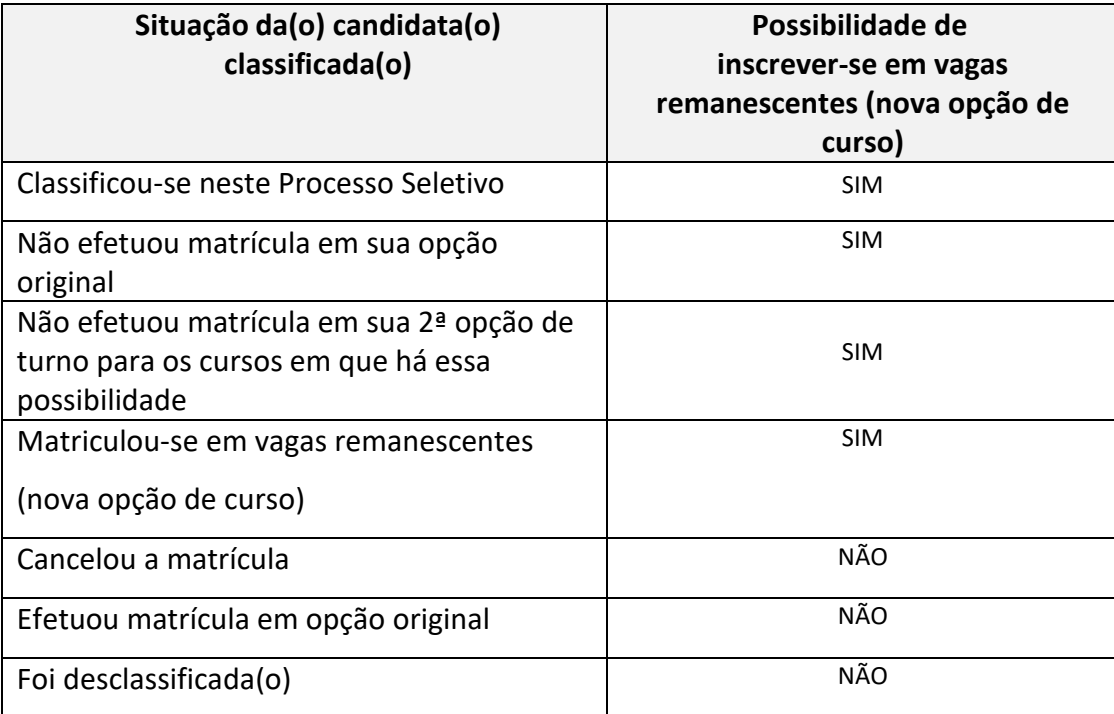

## <span id="page-39-0"></span>**15.3. Lista de espera (opção original)**

A lista de espera refere-se à declaração de interesse da(o) candidata(o) em sua opção original de curso/turno e destina-se ao preenchimento das vagas não ocupadas após a 3ª chamada regular pelas(os) classificadas(os) e não convocadas(os) nas chamadas anteriores.

No período de **19 a 23/07/2023**, as(os) candidatas(os) classificadas(os) que aguardam convocação para matrícula em sua opção original de curso/turno deverão, **obrigatoriamente**, confirmar interesse em compor a lista de espera (opção original), acessando a página do NUCVEST (www.nucvest.com.br).

Uma vez **confirmado** o interesse, é imprescindível salvar e/ou imprimir o comprovante de confirmação, para acompanhamento das convocações subsequentes, sendo certo que a não apresentação do referido documento comprobatório, significará a opção de não compor a lista de espera.

A lista de espera (opção original) será composta por todas(os) as(os) candidatas(os) classificadas(os) que confirmaram interesse em constituí-la, desde que não estejam matriculadas(os) em sua opção original de curso/turno e não tenham sido convocadas(os)

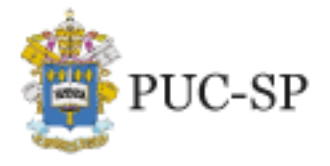

PROCESSO SELETIVO DE INVERNO ENEM e VESTIBULAR ON-LINE · 2° SEMESTRE DE 2023 Campi: Marquês de Paranaguá e Monte Alegre

para matrícula, obedecendo-se estritamente à ordem de classificação. A convocação se dará até o limite das vagas de cada curso.

Ao manifestar interesse em compor a lista de espera (opção original), a(o) candidata(o) confirma sua continuidade no Processo Seletivo para o curso/turno original indicado no ato da inscrição. Se for convocada(o) e não efetuar a matrícula ou não apresentar a documentação exigida nas datas estabelecidas no **Calendário**, item 3 deste Manual, perderá o direito à vaga, sendo substituída(o) pela(o) próxima(o) constituinte da lista de espera (opção original) que tenha manifestado interesse, respeitada a ordem de classificação.

O quadro a seguir apresenta as condições necessárias para compor a lista de espera (opção original).

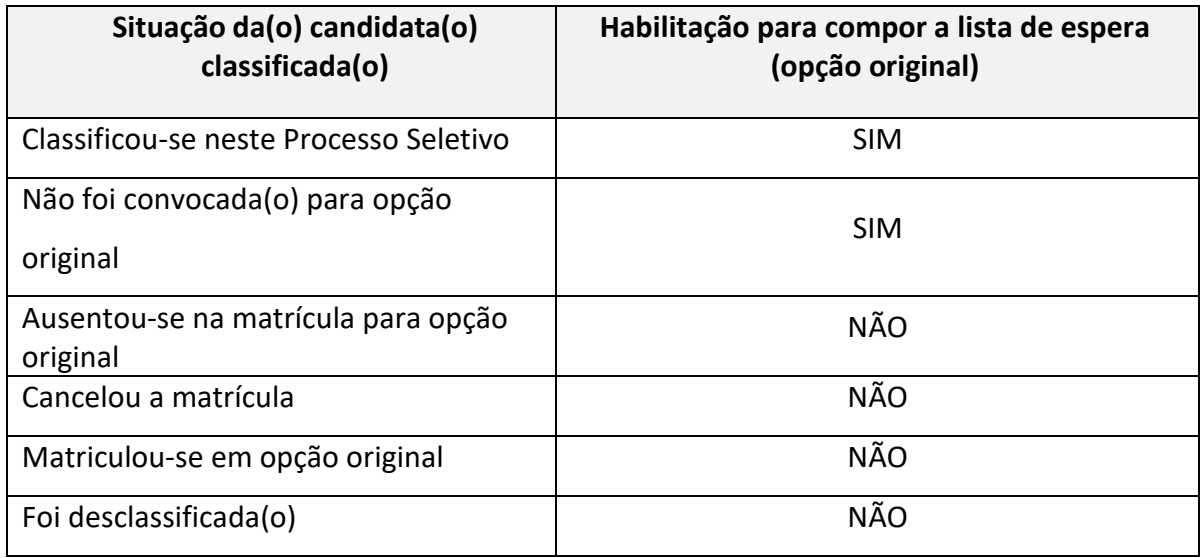

# **IMPORTANTE**

**A adesão à composição da lista de espera (opção original) é etapa obrigatória** para as matrículas a serem processadas de forma subsequente ao encerramento do Processo Seletivo. As chamadas extraordinárias serão formadas por quem declarar vontade de permanecer no processo de ingresso, na ordem de classificação obtida no Processo Seletivo, desde que não tenha sido convocada(o) nas chamadas regulares 1, 2 e 3.

**A ausência de manifestação da(o) candidata(o), dentro do prazo, implica desistência dessa via de ingresso.**

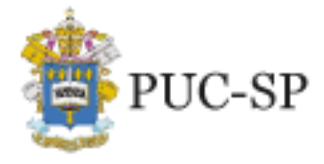

Campi: Marquês de Paranaguá e Monte Alegre

# <span id="page-41-0"></span>**16. Bolsas de estudo**

A concessão de bolsas de estudo é uma das principais formas de inclusão na Universidade. A Fundação São Paulo, mantenedora da PUC-SP, entidade filantrópica e de natureza comunitária, mantém política de inclusão na área educacional, cujos critérios para concessão de bolsas de estudo praticados observam a Lei Complementar nº 187, de 16 de dezembro de 2021.

Os processos de seleção são transparentes e sua normatização é clara. Além disso, é feito o acompanhamento da(o) aluna(o) bolsista, no intuito de garantir sua permanência na Universidade e qualificar sua trajetória discente.

As políticas de concessão de bolsas podem ser acessadas na página do Setor de Administração de Bolsas de Estudo (SABE): [www.pucsp.br/bolsas-e-financiamentos.](http://www.pucsp.br/bolsas-e-financiamentos.)

# <span id="page-41-1"></span>**16.1. Modalidades**

**Bolsa FUNDASP** – Por meio de editais públicos, são ofertadas bolsas de estudo institucionais a estudantes cujos perfis socioeconômicos atendam à Lei Complementar Nº 187/2021 e às demais leis vigentes para concessão de bolsas de estudo filantrópicas. São concedidas bolsas integrais (100%) e parciais (50%); as parciais serão oferecidas caso não seja preenchido o número de bolsas integrais.

A abertura dos referidos editais - que dispõem sobre as condições e sobre os requisitos para concessão/manutenção dessa modalidade de bolsa - é amplamente divulgada nos canais de comunicação da Universidade.

As bolsas de estudo cobrem apenas as mensalidades do curso, até sua conclusão, com as respectivas disciplinas que compõem sua grade curricular no momento da matrícula. Estão excluídas da gratuidade as taxas administrativas, os serviços complementares, entre outros itens.

A bolsa concedida é de natureza pessoal e intransferível, e sua manutenção integral vinculase ao bom desempenho acadêmico da(o) estudante. Além disso, anualmente, a documentação do grupo familiar é atualizada, a fim de se verificar se a(o) beneficiária(o)

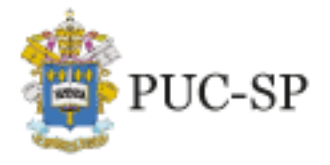

PROCESSO SELETIVO DE INVERNO ENEM e VESTIBULAR ON-LINE · 2º SEMESTRE DE 2023 Campi: Marquês de Paranaguá e Monte Alegre

tem o perfil socioeconômico exigido para continuar com a bolsa de

estudo, de acordo com os critérios estabelecidos pelo Ministério da Educação (MEC), pela PUC-SP e pela Fundação São Paulo (FUNDASP).

**Bolsa Ser PUC** – Bolsa concedida a estudantes que não têm condições financeiras para arcar com as mensalidades, que não se enquadram nos perfis sociais estipulados pela Lei de Filantropia ou que não puderam ser contemplados com bolsas filantrópicas.

Essa modalidade de bolsa é concedida por um ano, com recursos advindos da contribuição de ex-aluna(o)s, funcionária(o)s, professora(e)s da PUC-SP e demais interessada(o)s em contribuir para o Fundo Ser PUC. O processo de seleção para as bolsas tem como critério de avaliação a vulnerabilidade financeira, aliada ao mérito acadêmico.

# <span id="page-42-0"></span>**16.2. PROUNI – Programa Universidade para Todos**

O processo de ingresso de estudantes por meio do Programa Universidade para Todos (PROUNI) é normatizado pelo Ministério da Educação, e a classificação ocorre por meio da nota do ENEM. A concessão da bolsa ocorre desde a matrícula. As informações completas podem ser obtidas no site do MEC (http:// http://acessounico.mec.gov.br/prouni) e também no Setor de Administração de Bolsas de Estudo (SABE) da PUC-SP [\(www.pucsp.br/bolsas-e-financiamentos\)](http://www.pucsp.br/bolsas-e-financiamentos).

## <span id="page-42-1"></span>**16.3. Financiamento estudantil**

Fundo de Financiamento Estudantil (FIES) – O FIES é uma forma de ingresso e na PUC-SP não há exigência de a(o) aluna(o) já estar matriculada(o) na instituição. Trata-se de um programa do Ministério da Educação (MEC) e todo o processo seletivo está sob sua responsabilidade. A seleção é realizada pelo MEC a partir da nota do Exame Nacional do Ensino Médio (ENEM) que informa à instituição a(o)s candidata(o)s que por ele foram pré-selecionada(o)s. A PUC-SP só adere ao Programa na modalidade que exige renda *per capita* de até três salários mínimos. Mais informações podem ser obtidas no *site* do financiamento (http://acessounico.mec.gov.br/fies). Outros esclarecimentos quanto à política de bolsas da

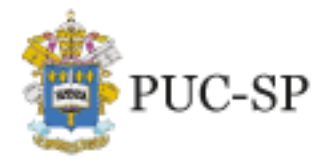

Campi: Marquês de Paranaguá e Monte Alegre

Universidade podem ser solicitados ao Setor de Administração de Bolsas de Estudo (SABE), email sabe@pucsp.br.

**Financiamento estudantil (Crédito Universitário Bradesco)** – Consiste em um financiamento privado, ofertado pelo Crédito Universitário Bradesco. As informações completas podem ser obtidas em www.bradescouniversitario.com.br. Mais informações podem ser solicitadas na Secretaria de Administração Escolar (SAE-G)- [sae@pucsp.b](mailto:sae@pucsp.br)r.

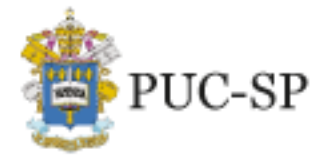

Campi: Marquês de Paranaguá e Monte Alegre

# <span id="page-44-0"></span>**17. Matrículas**

A PUC-SP considerará oficial e válida somente a relação de candidatas(os) classificadas(os) e convocadas(os) divulgada na página www.nucvest.com.br. Essa condição se aplica a todas as chamadas deste Processo Seletivo.

As matrículas serão realizadas nos períodos previstos no Calendário, item 3 deste Manual. Após a efetivação da matrícula, a(o) candidata(o) que tenha utilizado documentos e/ou outros meios ilícitos, bem como tenha prestado informações falsas, terá a sua matrícula cancelada.

A matrícula só será efetivada se todos os documentos listados no item 17.1 forem apresentados, juntamente com a confirmação do pagamento da 1ª mensalidade, considerando-se o seguinte:

- O **Processo Seletivo de Inverno PUC-SP ENEM e Vestibular** *on-line* **2º semestre de 2023** só terá validade para o 2º semestre de 2023 e se encerrará na última chamada.
- Para matricular-se, a(o) candidata(o) deve ter sido classificada(o) e convocada(o) neste Processo Seletivo.
- Os procedimentos para a matrícula deverão ser verificados na divulgação das listas de chamada.
- É de responsabilidade da(o) candidata(o) informar-se sobre os procedimentos para matrícula.
- No momento da matrícula, deverão ser apresentados os documentos exigidos no item 17.1 e deverá ser efetuado o pagamento do boleto. Informações detalhadas serão explicitadas em www.pucsp.br/matricula, na divulgação da 1ª chamada.
- Não será efetivada matrícula sem a documentação completa.
- Se a escolaridade de Ensino Médio ou equivalente não for comprovada dentro do prazo estabelecido para cada chamada, por meio do documento previsto neste Manual, a(o) candidata(o) não será matriculada(o).
- Nenhum Requerimento de Matrícula será aceito sem a documentação exigida.
- A(O) candidata(o) menor de 18 anos deverá ser representada(o) pelos pais, tutores legais

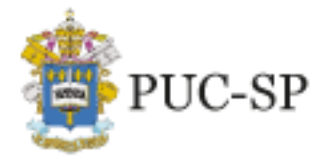

Campi: Marquês de Paranaguá e Monte Alegre

ou procurador legal para efetivação da matrícula inicial.

- Demais informações referentes aos procedimentos dematrícula deverão ser obtidas no *site* [http://www.pucsp.br.](http://www.pucsp.br/)
- As regras de TRANCAMENTO e CANCELAMENTO DE MATRÍCULA constam do contrato de prestação de serviços educacionais 2023. Outras informações poderão ser obtidas na Secretaria de Administração Escolar – SAE/Graduação/PUC-SP, pelo *e-mail* [sae@pucsp.br.](mailto:sae@pucsp.br)

## <span id="page-45-0"></span>**17.1. Documentos necessários**

Quando convocada(o) para matrícula, a(o) candidata(o) deverá observar o período para sua realização e apresentar os seguintes documentos:

- Documento de identidade São considerados documentos de identidade a Carteira de Identidade ou Registro Geral (RG); carteiras expedidas pelos Comandos Militares, pelas Secretarias de Segurança Pública, pelos Institutos de Identificação e pelos Corpos de Bombeiros Militares; carteiras expedidas pelos órgãos fiscalizadores de exercício profissional (ordens, conselhos etc.); passaporte; certificado de reservista; carteiras funcionais do Ministério Público; carteiras funcionais expedidas por órgão público que, por lei federal, valham como identidade; Carteira de Trabalho; Carteira Nacional de Habilitação (somente o modelo com foto);
- CPF da(o) candidata(o);
- Carteira de Identidade ou Registro Geral (RG) e CPF do pai ou representante legal da(o) candidata(o) menor de 18 anos de idade;
- Comprovante de residência (conta recente de energia elétrica, gás ou telefone; ou extrato bancário com CEP);
- Certificado de conclusão de Ensino Médio ou equivalente (\*);
- Histórico Escolar do Ensino Médio;
- Comprovante de pagamento de matrícula.

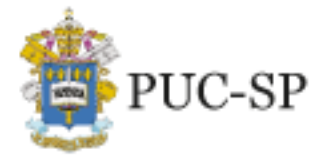

Campi: Marquês de Paranaguá e Monte Alegre

# (\*)

**Cursos supletivos:** as(os) candidatas(os) provenientes de Exame Supletivo deverão apresentar o Certificado de Conclusão de Curso. Sem esse documento, mesmo classificadas(os) e convocadas(os), o Requerimento de Matrícula não será aceito.

**Estudos realizados no exterior:** os concluintes de cursos correspondentes ao Ensino Médio no exterior, que não tenham obtido revalidação de seu Diploma ou Certificado de Conclusão, deverão juntar declaração de equivalência de seus estudos expedida pela Diretoria Regional de Ensino.

# <span id="page-46-0"></span>**18. Recursos**

# <span id="page-46-1"></span>**18.1. Interposição de recursos**

Será admitido recurso quanto:

- a) ao conteúdo e divulgação de editais ou avisos pertinentes;
- b) à aplicação da prova;
- c) à divulgação do gabarito das questões objetivas;
- d) à divulgação do resultado da prova e à divulgação do resultado final.

Os recursos deverão ser encaminhados para o *e-mail* [vestibular@fundasp.org.br,](mailto:vestibular@fundasp.org.br) contendo:

- $\triangleright$  Nome completo da(o) candidata(o);
- $\triangleright$  Número do CPF;
- > Identificação do Processo Seletivo;
- $\triangleright$  Questionamento do recurso;
- $\triangleright$  Assinatura e data.

18.1.1. O prazo para interposição de recursos será de 2 (dois) dias úteis após à concretização do evento (conforme item 18.1), tendo como data inicial o 1º dia útil subsequente à data do evento.

- 18.1.2. Os recursos serão respondidos pelo *e-mail* recebido.
- 18.1.3. O NUCVEST não se responsabiliza por recursos não recebidos por

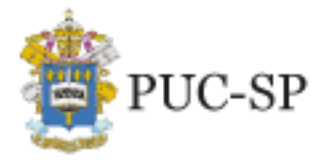

PROCESSO SELETIVO DE INVERNO ENEM e VESTIBULAR ON-LINE · 2º SEMESTRE DE 2023 Campi: Marquês de Paranaguá e Monte Alegre

motivo de ordem técnica dos computadores, falha de comunicação, congestionamento das linhas de comunicação, falta de energia elétrica, bem como em razão de outros fatores de ordem técnica que impossibilitem a transferência de dados.

18.1.4. O recurso interposto fora do respectivo prazo não será aceito.

18.1.5. Será admitido um único recurso por candidata(o), para cada evento referido, devidamente fundamentado, sendo desconsiderado recurso de igual teor.

18.1.6. Após o envio do recurso, este não poderá ser alterado, nem poderão ser impetrados recursos adicionais sobre o mesmo evento. Não serão aceitos recursos interpostos por correios, telegrama ou outro meio que não os especificados neste Manual.

18.1.7. A Banca Examinadora constitui a última instância para recurso, sendo soberana em suas decisões, razão pela qual não caberão recursos adicionais. Serão preliminarmente indeferidos os recursos que:

- a) desrespeitem a Banca Examinadora;
- b) estejam em desacordo com as especificações aqui contidas;
- c) não correspondam à questão objeto do recurso;
- d) estejam sem fundamentação e/ou se mostrem inconsistentes, incoerentes ou intempestivos;

e) sejam encaminhados por meio da imprensa e/ou de redes sociais.

18.1.8. No caso de eventual anulação de questão(ões) objetiva(s), o(s) ponto(s) a ela(s) correspondente(s) será(ão) atribuído(s) a todas(os) as(os) candidatas(os) presentes à prova, independentemente de formulação de recurso.

18.1.9. No caso de eventual alteração do gabarito divulgado, a prova será corrigida de acordo com o gabarito oficial definitivo.

18.1.10. No caso de provimento do recurso, poderá ocorrer, eventualmente, alteração da classificação inicial para uma classificação superior ou inferior, ou ainda, poderá ocorrer a desclassificação da(o) candidata(o) que não obtiver a nota mínima exigida para a prova.

18.1.11. Os casos omissos serão resolvidos pelo NUCVEST e, se necessário, pela Pró-Reitoria de Graduação (PROGRAD).

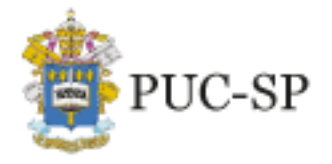

PROCESSO SELETIVO DE INVERNO ENEM e VESTIBULAR ON-LINE · 2° SEMESTRE DE 2023

Campi: Marquês de Paranaguá e Monte Alegre

# **18.2. Arquivamento de documentação**

<span id="page-48-0"></span>Os documentos relativos ao vestibular serão arquivados por 01 (um) ano após a classificação geral e a divulgação dos resultados.

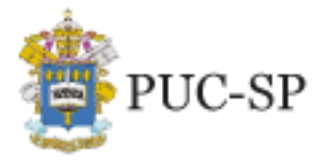

PROCESSO SELETIVO DE INVERNO ENEM e VESTIBULAR ON-LINE · 2° SEMESTRE DE 2023

Campi: Marquês de Paranaguá e Monte Alegre

# **Anexo I – Orientações para inscrição**

<span id="page-49-0"></span>A seguir, explicitam-se os procedimentos para inscrição no **Processo Seletivo de Inverno PUC-SP –** 

## **Enem e Vestibular** *on-line* **– 2º semestre de 2023**.

Caso seja o primeiro acesso, a(o) candidata(o) deverá seguir as instruções do item 1.

A(O) candidata(o) que já acessou o Portal e realizou o cadastro prévio deverá seguir as instruções

de acesso constantes no item 2, não havendo necessidade de realizar novo cadastro.

- **1. Primeiro acesso ao Portal**
	- a) Acessar o *site* [www.nucvest.com.br.](http://www.nucvest.com.br/)
	- b) Clicar no *banner* do **Processo Seletivo de Inverno PUC-SP 2º semestre de 2023**.
	- c) Clicar em **Inscreva-se** e incluir os **dados do(a) candidato(a)**, conforme segue:
	- informar nome completo;
	- selecionar o tipo de documento: CPF, Passaporte ou Registro Nacional de Estrangeiros (RNE);
	- preencher o número do documento de identificação;
	- escolher o curso;
	- clicar em **Continuar**.

Na nova tela, prosseguir com o preenchimento das informações:

#### **Dados básicos**

- conferir se o nome informado está correto;
- informar a data denascimento;
- selecionar o país natal;
- selecionar o estado natal;
- selecionar a naturalidade;
- selecionar a nacionalidade;
- informar o *e-mail*;
- selecionar o sexo;
- Quero concorrer também a 2ª opção/turno?

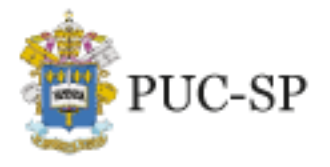

Campi: Marquês de Paranaguá e Monte Alegre

#### **Atenção:**

**A última questão dos Dados Básicos** possibilita à(ao) candidata(o) a inscrição na 2ª opção – outro turno, **para o curso de Direito. É oferecida a possibilidade de escolha de uma 2ª opção, exclusivamente relacionada ao turno**. Nesse caso, a(o) candidata(o) poderá concorrer a duas vagas, uma em cada turno do mesmo curso. Para tanto, neste item, deverá, necessariamente, **selecionar "SIM"** para concorrer à 2ª opção de turno.

#### **Documentos**

- conferir o número do CPF ou informar, caso tenha iniciado a ficha de inscrição com o nº do passaporte ou RNE;
- informar o número da Carteira de Identidade (RG Registro Geral);
- informar a data de emissão da Carteira de Identidade;
- informar o órgão emissor da Carteira de Identidade;
- selecionar o país emissor da Carteira de Identidade;
- selecionar o estado emissor da Carteira de Identidade.

#### **Endereço**

- informar o número do CEP;
- selecionar o tipo (rua, avenida, alameda, vila, entre outros);
- conferir o nome da rua;
- informar o número da residência;
- informar complemento, se houver (por exemplo, número do apartamento);
- selecionar o tipo de bairro (chácara, loteamento, distrito, entre outros);
- conferir o bairro;
- conferir o país;
- conferir o estado;
- conferir a cidade;
- informar o telefone residencial do(a) candidato(a), com DDD;
- informar o telefone celular do(a) candidato(a), com DDD;
- informar o telefone celular do responsável legal, com DDD;

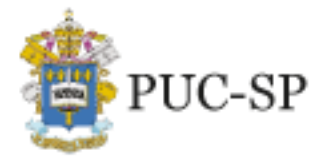

Campi: Marquês de Paranaguá e Monte Alegre

- preencher confirmação do telefone celular do(a) candidato(a), com DDD;
- preencher confirmação do *e-mail* do(a) candidato(a).

#### **Informações adicionais**

- selecionar cor/raça;
- informar ano do Enem para utilização da nota (preenchimento obrigatório para candidatas[os] na Modalidade II – Seleção via Enem);
- responder às perguntas dos campos referentes a "Informações Adicionais".
- clicar em **Próximo**.

# **Dados do Responsável Financeiro (obrigatório o preenchimento para candidata(o)s menores de idade)**

selecionar "candidato", caso você seja o responsável financeiro;

Se não for a(o) candidata(o), deverá continuar preenchendo os demais campos:

- informar o nome do responsável;
- informar a data denascimento;
- selecionar o país natal;
- selecionar o estado natal;
- selecionar a naturalidade;
- selecionar a nacionalidade;
- informar o *e-mail*;
- selecionar o sexo;
- informar o número do CPF;
- informar o número da Carteira de Identidade (RG Registro Geral);
- informar a data de emissão da Carteira de Identidade;
- informar o órgão emissor da Carteira de Identidade;
- selecionar o país emissor da Carteira de Identidade;
- selecionar o estado emissor da Carteira de Identidade;
- informar o número do CEP;
- selecionar o tipo (rua, avenida, alameda, vila, entre outros);
- conferir o nome da rua;

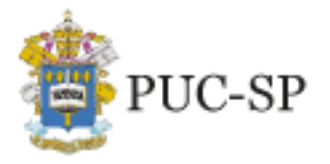

Campi: Marquês de Paranaguá e Monte Alegre

- informar o número da residência;
- informar complemento, se houver (por exemplo, número do apartamento);
- selecionar o tipo de bairro (chácara, loteamento, distrito, entre outros);
- conferir o bairro;
- conferir o país;
- conferir o estado;
- conferir a cidade;
- informar o telefone residencial, com DDD;
- informar o telefone celular, com DDD;
- selecionar cor/raça.
- clicar em **Próximo**.

#### **Opção de interesse**

- confirmar se as informações estão corretas:
- processo seletivo;
- área ofertada  $1<sup>2</sup>$  opção de curso;
- forma de inscrição: *on-line*;
- local de realização e *campus*: Prova *on-line*;
- data de inscrição;
- valor da inscrição;
- caso realize a prova como treineiro(a) (sem direito a vaga), preencher o alvéolo.

(Opção disponível somente para Modalidade I – Prova on-line)

#### **Deficiências**

• selecionar o tipo de deficiência e/ou informar "outras necessidades".

#### **Senha**

• Ao clicar "Senha", abrirá a tela:

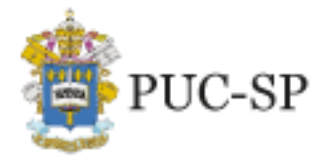

Campi: Marquês de Paranaguá e Monte Alegre

- definir a senha para acesso à Central do Candidato;
- clicar em Finalizar.

#### **Confirmação dos dados da inscrição**

- confirmar os dados da inscrição e ler o Termo de Aceite;
- para efetuar alguma correção, clicar em Retornar ao cadastro;
- se estivertudo correto, clicar em Li e aceito ostermos e condições.

Ao concluir o cadastro e a inscrição, receberá a seguinte mensagem:

**Sua inscrição foi cadastrada com sucesso! Utilize as opções abaixo para realizar o pagamento da inscrição.**

#### **Selecionar a forma depagamento:**

- **Boleto bancário**: salvar o arquivo gerado pelosistema;
- **Cartão de débito ou crédito** (bandeiras Visa ou Mastercard): seguir as instruções apresentadas.

#### **2.** *Login* **e inscrição no Processo Seletivo**

No caso de candidata(o) que já disponha de acesso ao Portal, a inscrição no **Processo Seletivo de Inverno PUC-SP – ENEM e Vestibular** *on-line* **– 2º semestre de 2023** deverá ser realizada via **Central do Candidato**, com *login* e senha, conforme procedimentos a seguir:

- a) acessar o site [www.nucvest.com.br;](http://www.nucvest.com.br/)
- b) clicar no *banner* **Processo Seletivo de Inverno PUC-SP 2º semestre de 2023**;
- c) clicar em Inscreva-se;
	- clicar em Central do Candidato, no canto superior direito da tela do computador;
	- informar o CPF na identificação do *login*;
	- informar a senha;
	- clicar em Entrar;
	- na tela seguinte, clicar em Nova Inscrição;
	- confirmar todos os dados preenchidos anteriormente e informar os dados dos campos

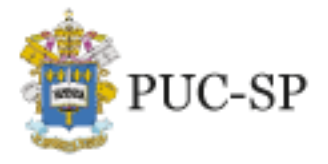

Campi: Marquês de Paranaguá e Monte Alegre

#### que estiverem em branco;

• incluir as informações solicitadas, específicas do Processo Seletivo;

**Atenção: A última questão dos Dados Básicos** possibilita a(ao) candidata(o) a inscrição na 2ª opção – outro turno, para o **curso de Direito**. **É oferecida a possibilidade de indicação de interesse em outro turno**. Nesse caso, a(o) candidata(o) poderá concorrer a duas vagas, uma em cada turno do mesmo curso. Para tanto, neste item, deverá, necessariamente, **selecionar "SIM"** para concorrer à 2ª opção de turno.

- Ao responder às perguntas dos campos referentes a "Informações Adicionais", informar ano do Enem para utilização da nota (preenchimento obrigatório para candidatas[os] na Modalidade II – Seleção via Enem);
- clicar em "Próximo" e será direcionado(a) para a tela de "Responsável Financeiro".

#### **Responsável Financeiro**

- selecionar "candidato", caso você seja o responsável financeiro; Se não for a(o) candidata(o), deverá continuar preenchendo os demais campos:
- informar o nome do responsável;
- informar a data denascimento;
- selecionar o país natal;
- selecionar o estado natal;
- selecionar a naturalidade;
- selecionar a nacionalidade;
- informar o *e-mail*;
- selecionar o sexo;
- informar o número do CPF;
- informar o número da Carteira de Identidade (RG Registro Geral);
- informar a data de emissão da Carteira de Identidade;
- informar o órgão emissor da Carteira de Identidade;
- selecionar o país emissor da Carteira de Identidade;

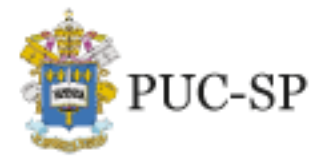

Campi: Marquês de Paranaguá e Monte Alegre

- selecionar o estado emissor da Carteira de Identidade;
- informar o número do CEP;
- selecionar o tipo (rua, avenida, alameda, vila, entre outros);
- conferir o nome da rua;
- informar o número da residência;
- informar complemento, se houver (por exemplo, número do apartamento);
- selecionar o tipo de bairro (chácara, loteamento, distrito, entre outros);
- conferir o bairro;
- conferir o país;
- conferir o estado;
- conferir a cidade;
- informar o telefone residencial, com DDD;
- informar o telefone celular, com DDD;
- Selecionar cor/raça.
- clicar em "Próximo" e será direcionado(a) para a tela de "Opção de Interesse".

#### **Opção de Interesse**

- Ao clicar "Opção de Interesse", abrirá a tela:
- Conferir o "Processo Seletivo";
- Escolher o curso na "Área Ofertada 1ª Opção de curso";
- Ao escolher o curso, as informações "forma de inscrição", "local de realização"; "Campus", "data da inscrição" e "valor da inscrição" serão automaticamente preenchidas.
	- Caso realize a prova como treineira(o) (sem direito a vaga), preencher o alvéolo. (Opção disponível somente para Modalidade I – Prova on-line)

#### **Deficiências**

- selecionar o tipo de deficiência e/ou informar "outras necessidades";
- clicar em Finalizar a inscrição.

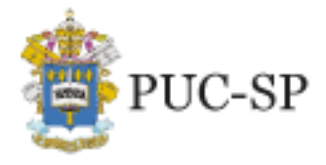

PROCESSO SELETIVO DE INVERNO ENEM e VESTIBULAR ON-LINE · 2° SEMESTRE DE 2023

Campi: Marquês de Paranaguá e Monte Alegre

#### **Confirmação dos dados da inscrição**

- confirmar os dados da inscrição e ler o Termo de Aceite;
- para efetuar alguma correção, clicar em Retornar ao cadastro;
- se estivertudo correto, clicar em Li e aceito ostermos e condições.

Ao concluir o cadastro e a inscrição, receberá a seguinte mensagem:

**Sua inscrição foi cadastrada com sucesso!**

**Utilize as opções abaixo para realizar o pagamento da inscrição.**

- selecionar a forma depagamento:
	- **Boleto bancário**: salvar o arquivo gerado pelosistema;
	- **Cartão de débito ou crédito** (bandeiras Visa ou Mastercard): seguir as instruções apresentadas.

#### **IMPORTANTE:**

- **I.** O pagamento deverá ser realizado, impreterivelmente, até a data de vencimento impressa no boleto, em qualquer agência bancária, ou ainda por meio eletrônico (*bankline*). Não serão concedidas dilações do prazo de vencimento do referido boleto.
- **II.** O pagamento efetuado fora do prazo definido neste Manual não terá validade. Assim, a(o) candidata(o) não será considerada(o) efetivamente inscrita(o).
- **III.** O pagamento da taxa de inscrição deverá ser efetuado se, efetivamente, a(o) candidata(o) desejar participar do Processo Seletivo.
- **IV.** Na hipótese de desistência de participar do Processo Seletivo, não haverá devolução do pagamento da taxa de inscrição.

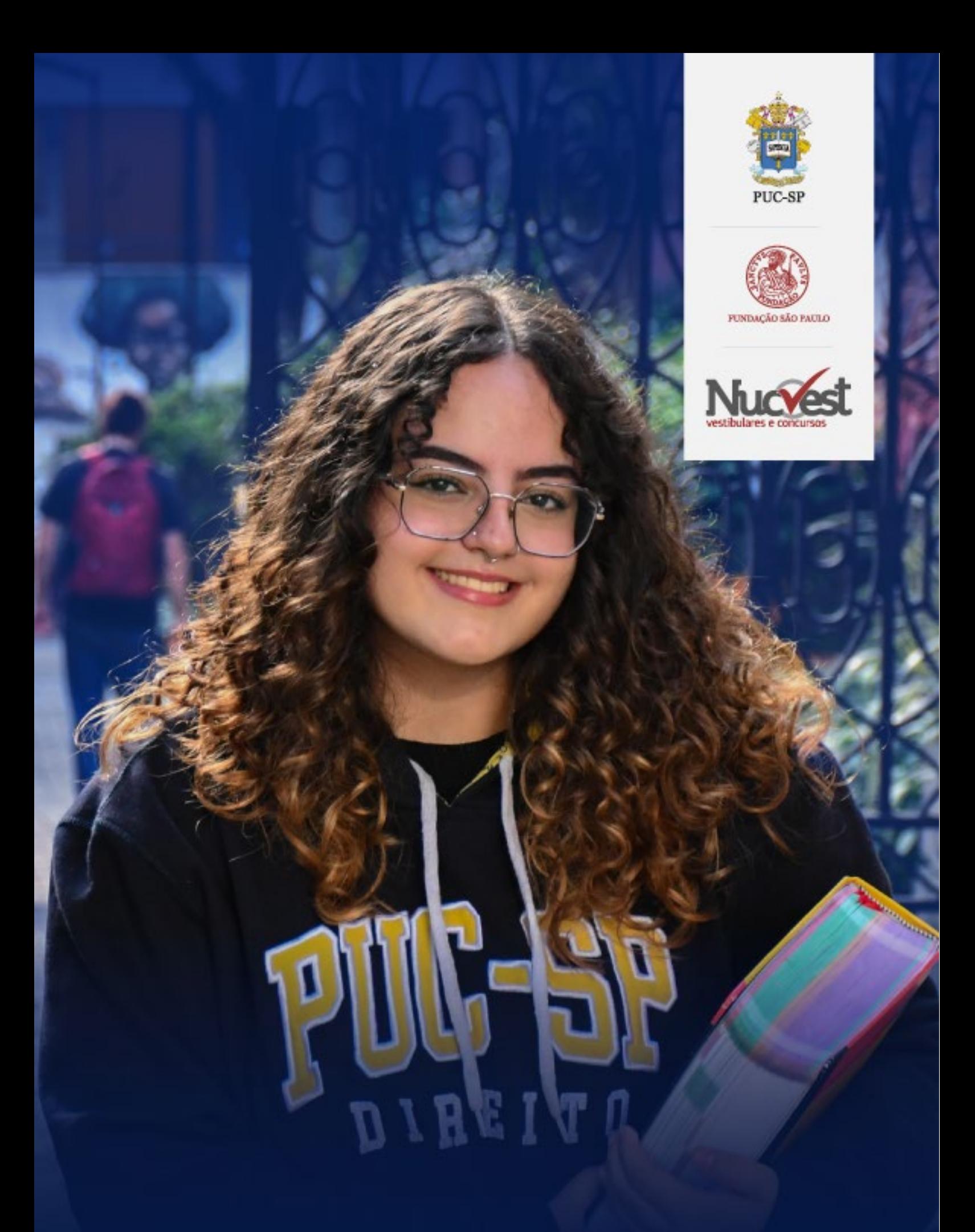

nucvest.com.br